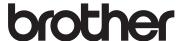

# User's Guide

DCP-1600 DCP-1610W MFC-1905 MFC-1910W

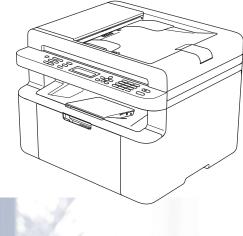

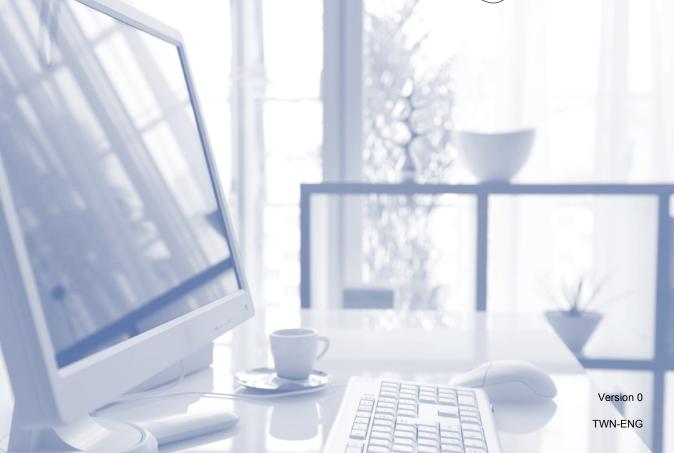

## **Brother numbers**

#### **IMPORTANT**

For technical help, you must call Brother customer service or your local Brother dealer.

### Register your product

Please complete the Brother Warranty Registration or, for your convenience and most efficient way to register your new product, register on-line at

http://welcome.brother.com/tw-zh/support-downloads/register-products/warranty.html

### Frequently asked questions (FAQs)

The Brother Solutions Center is our one-stop resource for all your machine needs. You can download the latest drivers, software and utilities, read FAQs and troubleshooting tips to learn how to get the most from your Brother product.

## http://support.brother.com

You can check here for Brother driver updates.

#### **Customer Service**

Toll Free Number: 0800600211

Service Hour: 9am ~ 6pm, Monday to Friday (Except Public Holidays)

#### Service center locations

For service center in Taiwan, contact your local Brother Office. Address and telephone contact information for Taiwan offices can be found at http://www.brother.com by selecting Taiwan.

#### Internet Addresses

Brother Global website: http://www.brother.com

For Frequently Asked Questions (FAQs), Product Support and Technical Questions, and Driver Updates and Utilities: http://support.brother.com

©2014 Brother Industries, Ltd. All rights reserved.

i

## User's Guides and where do I find them?

| Which Guide?                                                                              | What's in it?                                                                                                    | Where is it?                                                                                                    |
|-------------------------------------------------------------------------------------------|----------------------------------------------------------------------------------------------------|----------------------------------------------------------------------------------------------------|
| Product Safety<br>Guide                                                                   | Read this Guide first. Read the Safety Instructions before you set up your machine. See this Guide for trademarks and legal limitations.                                                                                                    | For Chinese: Printed / In the box For English: (Windows®) PDF file / Installer CD-ROM / In the box (Macintosh)        |
|                                                                                           |                                                                                                    | PDF file / Brother Solutions<br>Center <sup>1</sup>                                                                   |
| Quick Setup Guide                                                                         | Follow the instructions for setting up your machine and installing the drivers and software for the operating system and                                                                                                    | For Chinese: Printed / In the box                                                                                     |
|                                                                                           | connection type you are using.                                                                                                    | For English: (Windows <sup>®</sup> ) PDF file / Installer CD-ROM / In the box <sup>2</sup>                            |
|                                                                                           |                                                                                                    | (Macintosh) PDF file / Brother Solutions Center <sup>1</sup>                                                          |
| User's Guide                                                                              | Learn the Fax (MFC Models), Scan and Copy operations. See troubleshooting tips                                                                                                    | For Chinese:<br>Printed / In the box                                                                                  |
|                                                                                           | and machine specifications.                                                                                                    | For English:<br>(Windows <sup>®</sup> ) PDF file / Installer<br>CD-ROM / In the box                                   |
|                                                                                           |                                                                                                    | (Macintosh) PDF file / Brother Solutions Center <sup>1</sup>                                                          |
| Software and<br>Network User's<br>Guide                                                   | This Guide provides instructions for Scanning, Printing, PC-FAX and other operations that can be performed by connecting your Brother machine to a computer. You can also find useful information about using the Brother ControlCenter utility, using your machine in a network environment, and frequently used terms. | (Windows <sup>®</sup> ) HTML file / CD-ROM / In the Box (Macintosh) HTML file / Brother Solutions Center <sup>1</sup> |
| Mobile Print/Scan<br>Guide for Brother<br>iPrint&Scan<br>(For wireless network<br>models) | This Guide provides useful information about printing from your mobile device and scanning from your Brother machine to your mobile device when connected on a Wi-Fi® network.                                                                                                    | PDF file / Brother Solutions<br>Center <sup>1</sup>                                                                   |

<sup>&</sup>lt;sup>1</sup> Visit us at <a href="http://support.brother.com">http://support.brother.com</a>.

 $<sup>^2</sup>$   $\,\,$  For DCP-1600 and MFC-1905, Visit us at  $\underline{\text{http://support.brother.com}}.$ 

# **Table of Contents**

| 1 | General information                               | 1          |
|---|---------------------------------------------------|------------|
|   | Using the documentation                           |            |
|   | Symbols and conventions used in the documentation |            |
|   | Accessing Brother Utilities (Windows®)            | 2          |
|   | Accessing the Software and Network User's Guide   |            |
|   | Viewing Documentation                             |            |
|   | Accessing Brother CreativeCenter                  |            |
|   | Control panel overview                            |            |
|   | Menu and features for MFC models                  |            |
|   | On-screen programming                             |            |
|   | Menu table                                        |            |
|   |                                                   |            |
|   | 0.Initial Setup                                   |            |
|   | 1.General Setup                                   |            |
|   | 2.Fax                                             |            |
|   | 3.Copy                                            |            |
|   | 4.Printer                                         |            |
|   | 5.Print Reports                                   |            |
|   | 6.Network (For MFC-1910W)                         | 33         |
|   | 7.Machine Info. <sup>1</sup>                      | 36         |
|   | Menu and features for DCP models                  |            |
|   | On-screen programming                             |            |
|   | Menu table                                        |            |
|   | 1.General Setup                                   |            |
|   | 2.Copy                                            |            |
|   | 3.Printer                                         |            |
|   | 4.Network (For DCP-1610W)                         | 43         |
|   | 5.Machine Info <sup>1</sup>                       |            |
|   | Entering text                                     |            |
|   | MFC models                                        |            |
|   | DCP models                                        |            |
|   | Ecology features                                  |            |
|   | Deep Sleep mode                                   |            |
|   | Auto Power Off (For DCP models)                   |            |
|   | Toner Settings                                    |            |
|   | Toner Setting (Continue mode)                     |            |
|   | Receiving faxes in Continue Mode (For MFC models) | 50         |
| 2 | Deney Cotting                                     | <b>F</b> 4 |
| 2 | Paper Setting                                     | 51         |
|   | Paper settings                                    |            |
|   | Paper Type                                        |            |
|   | Paper Size                                        |            |
|   | Acceptable paper                                  |            |
|   | Paper capacity of the paper tray                  | 51         |
|   |                                                   |            |

| 3 | Loading documents                                          | 53 |
|---|------------------------------------------------------------|----|
|   | How to load documents                                      | 53 |
|   | Using the automatic document feeder (ADF) (For ADF models) |    |
|   | Using the scanner glass                                    |    |
| 4 | Conding a fav (MEC madela)                                 |    |
| 4 | Sending a fax (MFC models)                                 | 55 |
|   | How to send a fax                                          |    |
|   | Cancelling a fax in progress                               |    |
|   | Broadcasting                                               | 56 |
| 5 | Receiving a fax (MFC models)                               | 57 |
|   | Receive modes                                              | 57 |
|   | Choosing the receive mode                                  | 57 |
|   | Receive Mode settings                                      | 58 |
|   | Ring Delay                                                 |    |
|   | F/T Ring Time (Fax/Tel mode only)                          |    |
|   | Easy Receive                                               | 58 |
| 6 | Dialling and storing numbers (MFC models)                  | 60 |
|   | Storing numbers                                            | 60 |
|   | Storing Speed Dial numbers                                 | 60 |
|   | Changing or Deleting Speed Dial numbers                    |    |
|   | How to dial                                                |    |
|   | Manual dialling                                            |    |
|   | Speed dialling                                             |    |
|   | Search                                                     |    |
|   | Redial                                                     |    |
|   | Caller ID                                                  | 62 |
| 7 | Using PC-FAX (MFC models)                                  | 63 |
|   | PC-FAX Receive (For Windows <sup>®</sup> only)             |    |
|   | PC-FAX sending                                             |    |
|   | Sending a file as a PC-FAX                                 | 65 |
| 8 | Making copies                                              | 67 |
|   | How to copy                                                | 67 |
|   | ID COPY                                                    |    |
|   | Double-sided ID copy                                       |    |
|   | One-sided ID copy                                          |    |
|   | Other copies                                               | 70 |
| 9 | How to scan to a computer                                  | 72 |
|   | Scanning a document as a PDF file using ControlCenter4     | 72 |
|   | Scanning using the SCAN key                                |    |
|   | SCAN key settings                                          | 75 |

| Α | Troubleshooting and other information                      | 77  |
|---|------------------------------------------------------------|-----|
|   | Consumable items                                           | 77  |
|   | Identifying your problem                                   | 78  |
|   | Error and maintenance messages                             |     |
|   | If you are having difficulty with your machine             | 81  |
|   | Telephone and Fax problems (MFC models)                    | 81  |
|   | Improving the print quality                                | 83  |
|   | Document Jams (For ADF models)                             |     |
|   | Paper Jams                                                 |     |
|   | Transferring your faxes or Fax Journal report (MFC models) |     |
|   | Transferring faxes to another fax machine                  |     |
|   | Transferring faxes to your PC                              |     |
|   | Transferring the Fax Journal report to another fax machine |     |
|   | Cleaning and Checking the machine                          | 92  |
| В | Specifications                                             | 93  |
|   | DCP-1600 and MFC-1905                                      |     |
|   | General                                                    |     |
|   | Document Size                                              |     |
|   | Print media                                                |     |
|   | Fax                                                        |     |
|   | Сору                                                       |     |
|   | Scanner                                                    |     |
|   | Printer                                                    |     |
|   | DCP-1610W and MFC-1910W                                    |     |
|   | General                                                    |     |
|   | Document Size                                              |     |
|   | Print media                                                |     |
|   | Fax                                                        |     |
|   | Copy                                                       |     |
|   | Scanner                                                    |     |
|   | Printer                                                    |     |
|   | Network (LAN)                                              |     |
| С | Index                                                      | 104 |
|   |                                                            |     |

## **General information**

## Using the documentation

Thank you for buying a Brother machine! Reading the documentation will help you make the most of your machine.

## Symbols and conventions used in the documentation

The following symbols and conventions are used throughout the documentation.

### **▲** WARNING

WARNING indicates a potentially hazardous situation which, if not avoided, could result in death or serious injuries.

## **IMPORTANT**

IMPORTANT indicates a potentially hazardous situation which, if not avoided, may result in damage to property or loss of product functionality.

### NOTE

NOTE specifies the operating environment, conditions for installation, or special conditions of use.

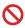

Prohibition icons indicate actions that must not be performed.

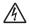

Electrical Hazard icons alert you to a possible electrical shock.

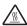

Hot Surface icons warn you not to touch machine parts that are hot.

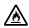

Fire hazard icons alert you to the possibility of fire.

Bold Bold style identifies keys on the machine's control panel or on

the computer screen.

Italics Italicized style emphasizes an

important point or refers you to

a related topic.

Courier New

Courier New font identifies the messages shown on the LCD

of the machine.

Follow all warnings and instructions marked on the product.

#### NOTE

- · Most of the illustrations in this User's Guide show the MFC-1910W.
- · This User's Guide uses the following model group identification names:
  - · For wireless network models: DCP-1610W, MFC-1910W
  - · For ADF models: MFC-1905, MFC-1910W

## Accessing Brother Utilities (Windows®)

**Brother Utilities** 

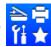

is an application launcher that offers convenient access to all Brother

applications installed on your device.

(Windows<sup>®</sup> XP, Windows Vista<sup>®</sup>, Windows<sup>®</sup> 7, Windows Server<sup>®</sup> 2003, Windows Server<sup>®</sup> 2008 and Windows Server<sup>®</sup> 2008 R2)

Click

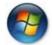

(Start) > All Programs > Brother > Brother Utilities.

(Windows<sup>®</sup> 8 and Windows Server<sup>®</sup> 2012)

Tap or double-click

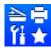

(Brother Utilities) either on the Start screen or the desktop.

(Windows<sup>®</sup> 8.1 and Windows Server<sup>®</sup> 2012 R2)

Move your mouse to the lower left corner of the **Start** screen and click (if you are using a touchbased device, swipe up from the bottom of the **Start** screen to display the **Apps** 

screen). When the Apps screen appears, tap or click

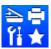

(Brother Utilities).

Select your machine.

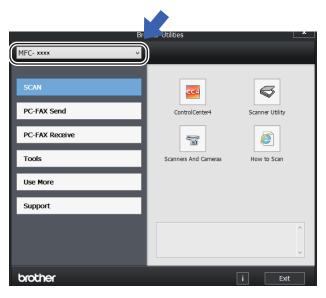

3 Choose the function you want to use.

# Accessing the Software and Network User's Guide

This User's Guide does not contain all the information about the machine such as how to use the advanced features for Printer, Scanner, PC-Fax <sup>1</sup> and Network <sup>2</sup>. When you are ready to learn detailed information about these operations, read the Software and Network User's Guide that is on the installer CD-ROM for Windows<sup>®</sup> users.

Macintosh users can read the Software and Network User's Guide by downloading it from the Brother Solutions Center (http://support.brother.com).

- <sup>1</sup> MFC models
- Wireless network models

## **Viewing Documentation**

## Viewing Documentation (Windows®)

(Windows® 7/Windows Vista®/Windows® XP)

Click

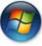

(Start) > All Programs >

Brother > Brother Utilities, and then click the drop-down list and select your model name (if not already selected). Click Support in the left navigation bar, and then click User's Guides.

(Windows<sup>®</sup> 8)

Click

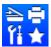

 $({\bf Brother\ Utilities}), \ {\bf and\ then}$ 

click the drop-down list and select your model name (if not already selected). Click **Support** in the left navigation bar, and then click **User's Guides**. If you have not installed the software, you can find the documentation on the installer CD-ROM by following the instructions below:

1 Turn on your computer. Insert the installer CD-ROM into your CD-ROM drive.

#### NOTE

If the Brother screen does not appear, go to **Computer (My Computer)**.

(For Windows® 8: Click the

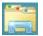

(File

**Explorer**) icon on the taskbar, and then go to **Computer (This PC)**.) Double-click the CD-ROM icon, and then double-click **start.exe**.

- 2 If the model name screen appears, click your model name.
- 3 If the language screen appears, click your language. The CD-ROM Top Menu will appear.

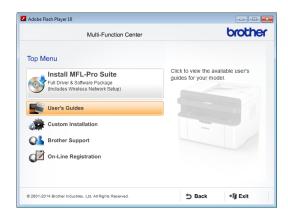

- 4 Click User's Guides.
- 5 Click **User's guides on the CD-ROM**. If the country screen appears, choose your country, and then click the document you want to read.

# How to find Network setup instructions (For wireless network models)

Your machine can be connected to a wireless network.

Basic setup instructions, see Quick Setup Guide.

If your wireless access point or router supports Wi-Fi Protected Setup or AOSS™, see Quick Setup Guide.

For more information about network setup, see Software and Network User's Guide.

# Accessing Brother CreativeCenter

If you are using Windows®, double-click the

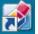

(Brother CreativeCenter) icon on your

desktop to access our FREE website designed as a resource to help you easily create and print customized materials for business and home use with photos, text and creative touch.

Mac users can access Brother CreativeCenter at this web address: http://www.brother.com/creativecenter wireless.

1

## **Control panel overview**

The illustrations of the control panel in this User's Guide show the MFC-1910W and DCP-1610W.

#### MFC models

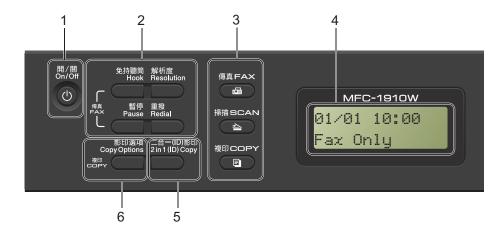

#### 1 On/Off

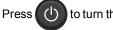

to turn the machine on. Press and

hold down

to turn the machine off.

#### 2 Hook or Hook/Hold

Press before dialling if you want to make sure a fax machine will answer, and then press Start.

(MFC-1905)

Lets you place telephone calls on hold.

#### Redial

You can redial the last 20 numbers called.

#### **Pause**

Inserts a 3.5 second pause when programming speed dial numbers or when dialling a number manually.

#### Resolution

Sets the resolution when sending a fax.

#### 3 Mode keys:

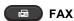

Puts the machine in FAX mode. Fax mode is the default mode.

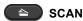

Puts the machine in SCAN mode.

### COPY

Puts the machine in COPY mode.

Displays messages to help you set up and use your machine.

#### 5 2 in 1 (ID) Copy

You can copy your Identification card both sides onto one page with the original size.

#### 6 Copy Options

You can quickly and easily choose temporary settings for copying.

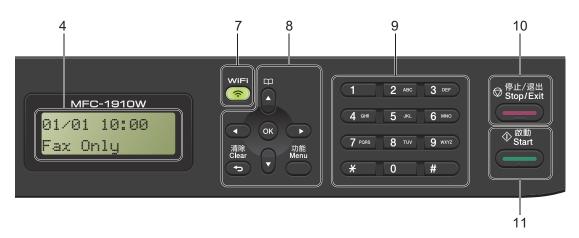

#### 7 WiFi (MFC-1910W only)

Press the **WiFi** key and launch the wireless installer on your computer. Follow the onscreen instructions to set up a wireless connection between your machine and your network.

When the **WiFi** light is on, your Brother machine is connected to a wireless access point. When the **WiFi** light blinks, the wireless connection is down, or your machine is in the process of connecting to a wireless access point.

#### 8 Menu keys:

#### Clear

Deletes entered data or lets you cancel the current setting.

#### Menu

Lets you access the Menu to program your settings in the machine.

#### oĸ

Lets you store your settings and confirm LCD messages on the machine.

#### Volume keys:

#### **d** or ▶

Press to scroll backwards or forwards through menu selections. Press to change the volume when in fax or standby mode.

#### **A** or **▼**

Press to scroll through the menus and options.

## Address Book

Lets you access speed dial numbers directly.

#### 9 Dial pad

Use these keys to dial telephone and fax numbers and as a keyboard for entering information into the machine.

(MFC-1905 only)

The # key temporarily switches the dialling mode from Pulse to Tone during a telephone call.

#### 10 Stop/Exit

Stops an operation or exits from a menu. Press this key to cancel the print job.

#### 11 Start

Lets you start sending faxes, scanning or making copies.

#### **DCP** models

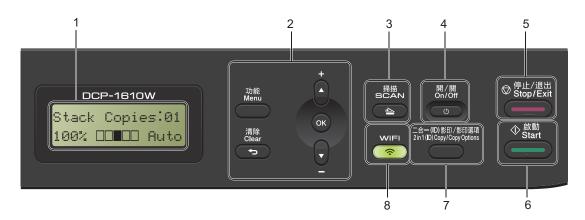

#### 1 LCD

Displays messages to help you set up and use your machine.

#### 2 Menu keys:

#### Menu

Lets you access the Menu to program your settings in the machine.

#### Clear

Deletes entered data or lets you cancel the current setting.

#### OK

Lets you store your settings and confirm LCD messages on the machine.

#### **▼** or **▲**

Press to scroll through the menus and options.

#### 3 SCAN

Puts the machine in SCAN mode.

#### 4 On/Off

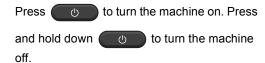

#### 5 Stop/Exit

Stops an operation or exits from a menu. Press this key to cancel the print job.

#### 6 Start

Lets you start making copies or scanning.

#### 7 2 in 1 (ID) Copy/Copy Options (DCP-1610W)

You can copy both sides of your Identification card onto one page with the original size.
You can guickly and easily choose temporary

You can quickly and easily choose temporary settings for copying.

## Copy Options (DCP-1600)

You can quickly and easily choose temporary settings for copying.

#### 8 WiFi (DCP-1610W)

Press the WiFi key and launch the wireless installer on your computer. Follow the onscreen instructions to set up a wireless connection between your machine and your network.

When the WiFi light is on, your Brother machine is connected to a wireless access point. When the WiFi light blinks, the wireless connection is down, or your machine is in the process of connecting to a wireless access point.

#### 2 in 1 (ID) Copy (DCP-1600)

You can copy both sides of your Identification card onto one page with the original size.

# Menu and features for MFC models

## On-screen programming

Your machine has been designed to be easy to use. The LCD provides on-screen programming using the menu keys.

#### How to access the menu mode

(Example: MFC-1910W)

- 1 Press Menu.
- Choose an option.
  - Press 0 for Initial Setup menu.
  - Press 1 for General Setup menu.
  - Press 2 for Fax menu.
  - Press 3 for Copy menu.
  - Press 4 for Printer menu.
  - Press 5 for Print Reports menu.
  - Press 6 for Network menu.
  - Press 7 for Machine Info. menu.
  - Press 9 for Service menu. <sup>1</sup>
  - This will appear only when the LCD shows an error message.

You can also scroll through each menu level by pressing  $\blacktriangle$  or  $\blacktriangledown$ .

- Press **OK** when the option you want appears on the LCD.
  The LCD will then show the next menu level.
- Press ▲ or ▼ to scroll to your next menu selection, and then press OK.
- Press ▲ or ▼ to display the option you want, and then press OK.
  When you have finished setting an option, the LCD will show Accepted.
- 6 Press Stop/Exit to exit Menu mode.

## Menu table

Using the menu table, you can change the settings in your machine by pressing the number keys or ▲ and ▼ and OK.

Press **Menu**, and then according to what is shown on the LCD, press the number keys or **▲** and **▼** to display different menu options. Press **OK** to select an option.

In the below example, the copy quality setting is changed from Auto to Text.

| 3 Сору    |          |                                                               |                          |
|-----------|----------|---------------------------------------------------------------|--------------------------|
| Level 2   | Level 3  | Descriptions 1                                                | Options                  |
| 1)Quality | <u>-</u> | You can choose the Copy resolution for your type of document. | Auto* Text Photo Receipt |

- 1 Press Menu.
- 2 Press 3 to choose Copy.
- 3 Press 1 to choose Quality.
- Press ▲ or ▼ to display Text.
- Press OK.
- 6 Press Stop/Exit.

### 1

**0.Initial Setup** 

## 0.Initial Setup (For MFC-1905)

| You can choose the receive mode that best suits your needs.   Fax Only*   Your machine automatically answers every call as a fax. Fax Only is displayed on the LCD when set.                                                                                                    | Level 2     | Level 3     | Descriptions 1                                                        | Options   | Descriptions 2                                                                                                    | Page |
|----------------------------------------------------------------------------------------------------|-------------|-------------|-----------------------------------------------------------------------|-----------|----------------------------------------------------------------------------------------------------|------|
| controls the line and automatically answers every call. If the call is not a fax, the phone will ring for you to pick up the call. Fax/Tel is displayed on the LCD when set.  Manual  You control the phone line and must answer every call yourself. Manual is displayed on the LCD when set.  Puts the date and time on the LCD and in headings of faxes you send if you set up the station ID.  Puts the date and time on the LCD and in headings of faxes you send if you set up the station ID.  Month:  Enter the two digits for the month. (e.g. Enter 0, 1 for January.)  Day:  Enter the two digits for the day. (e.g. Enter 0, 1 for January.)  Time:  Enter the two digits for the day. (e.g. Enter 0, 1 for 15t.)  Time:  Enter the time in 24-hour format. (e.g. Enter 1, 5, 2, 5 for |             | _           | receive mode that best suits your                                     | Fax Only* | automatically<br>answers every call as<br>a fax. Fax Only is<br>displayed on the LCD                                                                               | 57   |
| phone line and must answer every call yourself. Manual is displayed on the LCD when set.  2.Date&Time Puts the date and time on the LCD and in headings of faxes you send if you set up the station ID.  Month: Enter the last two digits of the year. (e.g. Enter 1, 3 for 2013.)  Month: Enter the two digits for the month. (e.g. Enter 0, 1 for January.)  Day: Enter the two digits for the day. (e.g. Enter 0, 1 for 15t.)  Time: Enter the time in 24-hour format. (e.g. Enter 1, 5, 2, 5 for                                                                                                    |             |             |                                                                       | Fax/Tel   | controls the line and automatically answers every call. If the call is not a fax, the phone will ring for you to pick up the call. Fax/Tel is displayed on the LCD |      |
| time on the LCD and in headings of faxes you send if you set up the station ID.  Month:  Enter the two digits for the month. (e.g. Enter 0, 1 for January.)  Day:  Enter the two digits for the day. (e.g. Enter 0, 1 for 1st.)  Time:  Enter the time in 24-hour format. (e.g. Enter 1, 5, 2, 5 for                                                                                                    |             |             |                                                                       | Manual    | phone line and must<br>answer every call<br>yourself. Manual is<br>displayed on the LCD                                                                            |      |
| Month:  Enter the two digits for the month. (e.g. Enter 0, 1 for January.)  Day:  Enter the two digits for the day. (e.g. Enter 0, 1 for 1st.)  Time:  Enter the time in 24-hour format. (e.g. Enter 1, 5, 2, 5 for                                                                                                    | 2.Date&Time | 1.Date&Time | time on the LCD and<br>in headings of faxes<br>you send if you set up | Year:     | digits of the year.<br>(e.g. Enter 1, 3 for                                                                                                    |      |
| for the day. (e.g. Enter 0, 1 for 1st.)  Time:  Enter the time in 24-hour format. (e.g. Enter 1, 5, 2, 5 for                                                                                                    |             | uie         | the station ID.                                                       | Month:    | for the month. (e.g.<br>Enter 0, 1 for                                                                                                    |      |
| 24-hour format. (e.g.<br>Enter 1, 5, 2, 5 for                                                                                                    |             |             |                                                                       | Day:      | for the day. (e.g.                                                                                                    |      |
|                                                                                                    |             |             |                                                                       | Time:     | 24-hour format. (e.g. Enter 1, 5, 2, 5 for                                                                                                    |      |
| 2.Auto Daylight Saving Time automatically.  Changes for Daylight Saving Time automatically.  On You can set the machine to change automatically for Daylight Saving Time. It will set itself forward one hour in the Spring, and back one hour in the Autumn.                                                                                                    |             |             | Saving Time                                                           | On        | machine to change<br>automatically for<br>Daylight Saving<br>Time. It will set itself<br>forward one hour in<br>the Spring, and back<br>one hour in the            |      |
| Off*                                                                                                    |             |             |                                                                       | Off*      |                                                                                                    |      |

## 0.Initial Setup (For MFC-1905) (continued)

| Level 2             | Level 3             | Descriptions 1                                                                                        | Options       | Descriptions 2                                                                                                    | Page |
|---------------------|---------------------|----------------------------------------------------------------------------------------------------|---------------|----------------------------------------------------------------------------------------------------|------|
| 3.Station ID        | _                   | Sets up your name<br>and fax number to<br>appear on each page                                         | Fax:          | Enter your fax<br>number (up to 20<br>digits).                                                                                                    |      |
|                     |                     | you fax.                                                                                              | Tel:          | Enter your telephone<br>number (up to 20<br>digits). If your<br>telephone number<br>and fax number are<br>the same, enter the<br>same number again.                                                                                           |      |
|                     |                     |                                                                                                    | Name:         | Enter your name (up to 20 characters).                                                                                                    | 47   |
| 4.Dial Tone         | _                   | You can shorten the dial tone detect pause.                                                           | Detection     | Your machine will dial as soon as it detects a dial tone.                                                                                                    |      |
|                     |                     |                                                                                                    | No Detection* | When you send a fax automatically, by default your machine will wait for a fixed amount of time before it starts to dial the number.                                                                                                    |      |
| 5.Dial Prefix       | _                   | Sets a prefix number<br>that will always be<br>added before the fax<br>number every time<br>you dial. | _             | Enter the prefix<br>number (up to<br>5 digits) on the dial<br>pad, and then press<br><b>OK</b> .                                                                                                    |      |
|                     |                     |                                                                                                    |               | The dial prefix setting will automatically dial a predefined number before every fax number you dial. For example: If your phone system requires a 9 to dial an outside number this setting will automatically dial 9 for every fax you send. |      |
| 6.Reset             | 1.Address &         | Restores all stored                                                                                   | 1.Reset       |                                                                                                    |      |
|                     | Fax                 | phone numbers and fax settings.                                                                       | 2.Exit        | Cancel restore and exit the menu.                                                                                                    |      |
|                     | 2.A11               | Restores all the                                                                                      | 1.Reset       |                                                                                                    |      |
|                     |                     | machine settings to factory default.                                                                  | 2.Exit        | Cancel restore and exit the menu.                                                                                                    |      |
| The factory setting | s are shown in Bold | with an asterisk.                                                                                     |               |                                                                                                    |      |

## 0.Initial Setup (For MFC-1910W)

| Level 2             | Level 3                               | Descriptions 1                                                                             | Options                                                                                                    | Descriptions 2                                                                                                    | Page |
|---------------------|---------------------------------------|--------------------------------------------------------------------------------------------|----------------------------------------------------------------------------------------------------|----------------------------------------------------------------------------------------------------|------|
| 1.Date&Time         | 1.Date&Time                           | Puts the date and<br>time on the LCD and<br>in headings of faxes<br>you send if you set up | Year:                                                                                                    | Enter the last two digits of the year. (e.g. Enter 1, 3 for 2013.)                                                                                            |      |
|                     |                                       | the station ID.                                                                            | Month:                                                                                                    | Enter the two digits for the month. (e.g. Enter 0, 1 for January.)                                                                                            |      |
| Day                 |                                       |                                                                                            | Day:                                                                                                    | Enter the two digits for the day. (e.g. Enter 0, 1 for 1st.)                                                                                                  |      |
|                     |                                       |                                                                                            | Time:                                                                                                    | Enter the time in 24-hour format. (e.g. Enter 1, 5, 2, 5 for 15:25.)                                                                                          |      |
|                     | 2.Auto Daylight                       | Changes for Daylight<br>Saving Time<br>automatically.                                      | On                                                                                                    | You can set the machine to change automatically for Daylight Saving Time. It will set itself forward one hour in the Spring, and back one hour in the Autumn. |      |
|                     |                                       |                                                                                            | Off*                                                                                                    |                                                                                                    |      |
|                     | 3.Time Zone                           | Sets the time zone for your country.                                                       | UTCXXX:XX                                                                                                    |                                                                                                    |      |
|                     | and fax number to appear on each page | Fax:                                                                                       | Enter your fax<br>number<br>(up to 20 digits).                                                                                    |                                                                                                    |      |
|                     | you fax.                              | Tel:                                                                                       | Enter your telephone number (up to 20 digits). If your telephone number and fax number are the same, enter the same number again. |                                                                                                    |      |
|                     | _                                     |                                                                                            | Name:                                                                                                    | Enter your name (up to 20 characters).                                                                                                    | 47   |
| The factory setting | s are shown in Bold                   | l with an asterisk.                                                                        |                                                                                                    |                                                                                                    |      |

## 0.Initial Setup (For MFC-1910W) (continued)

| Level 2             | Level 3             | Descriptions 1                                                                                        | Options       | Descriptions 2                                                                                                    | Page |
|---------------------|---------------------|----------------------------------------------------------------------------------------------------|---------------|----------------------------------------------------------------------------------------------------|------|
| 3.Dial Tone         | _                   | You can shorten the dial tone detect pause.                                                           | Detection     | Your machine will dial as soon as it detects a dial tone.                                                                                                    |      |
|                     |                     |                                                                                                    | No Detection* | When you send a fax automatically, by default your machine will wait for a fixed amount of time before it starts to dial the number.                                                                                                    |      |
| 4.Dial Prefix       | _                   | Sets a prefix number<br>that will always be<br>added before the fax<br>number every time<br>you dial. | _             | Enter the prefix<br>number (up to 5<br>digits) on the dial<br>pad, and then press<br><b>OK</b> .                                                                                                    |      |
|                     |                     |                                                                                                    |               | The dial prefix setting will automatically dial a predefined number before every fax number you dial. For example: If your phone system requires a 9 to dial an outside number this setting will automatically dial 9 for every fax you send. |      |
| 5.Reset             | 1.Machine           | Restores all the                                                                                      | 1.Reset       |                                                                                                    |      |
|                     | Reset               | function settings to factory default.                                                                 | 2.Exit        | Cancel restore and exit the menu.                                                                                                    |      |
|                     | 2.Network           | Restores all network                                                                                  | 1.Reset       |                                                                                                    |      |
|                     |                     | settings to the factory default.                                                                      | 2.Exit        | Cancel restore and exit the menu.                                                                                                    |      |
|                     | 3.Address &         | Restores all stored                                                                                   | 1.Reset       |                                                                                                    |      |
|                     | Fax                 | phone numbers and fax settings.                                                                       | 2.Exit        | Cancel restore and exit the menu.                                                                                                    |      |
|                     | 4.All               | Restores all the                                                                                      | 1.Reset       |                                                                                                    |      |
|                     | Settings            | machine settings to factory default.  All Settings takes                                              | 2.Exit        | Cancel restore and exit the menu.                                                                                                    |      |
|                     |                     | less time than Factory Reset.                                                                         |               |                                                                                                    |      |
| The factory setting | s are shown in Bold | with an asterisk.                                                                                     |               |                                                                                                    |      |

### 1

# 1.General Setup (For MFC-1905)

1.General Setup

| 1.Mode Timer - |               | You can set how<br>much time the<br>machine takes after<br>the last Copy or Scan<br>operation to return to | 0 Sec<br>30 Secs | Return to the fax mode at once.                  |    |
|----------------|---------------|----------------------------------------------------------------------------------------------------|------------------|--------------------------------------------------|----|
|                |               | the last Copy or Scan operation to return to                                                               | 30 Secs          |                                                  |    |
|                |               | operation to return to                                                                                     |                  | Return to the fax                                |    |
|                |               |                                                                                                    | 1 Min            | mode after the time you choose.                  |    |
|                |               | Fax mode.                                                                                                  | 2 Mins*          | you drioose.                                     |    |
|                |               |                                                                                                    | 5 Mins           |                                                  |    |
|                |               |                                                                                                    | Off              | The machine will stay in the mode you used last. |    |
| 2.Paper        | 1.Paper Type  |                                                                                                    | Plain*           |                                                  | 51 |
|                |               |                                                                                                    | Recycled Paper   |                                                  |    |
| 2.Paper Size   | 2.Paper Size  | Sets the size of the                                                                                       | A4*              |                                                  | 51 |
|                |               | paper in the paper tray.                                                                                   | Letter           |                                                  |    |
|                |               |                                                                                                    | Legal            |                                                  |    |
|                |               |                                                                                                    | Folio            |                                                  |    |
|                |               |                                                                                                    | A5               |                                                  |    |
|                |               |                                                                                                    | A5 L             |                                                  |    |
|                |               |                                                                                                    | JIS B5           |                                                  |    |
|                |               |                                                                                                    | Executive        |                                                  |    |
| 3.Volume       |               | Adjusts the ring volume.                                                                                   | Low              |                                                  |    |
|                |               |                                                                                                    | Med*             |                                                  |    |
|                |               |                                                                                                    | High             |                                                  |    |
|                |               |                                                                                                    | Off              |                                                  |    |
| :              | 2.Beeper      | When the beeper is on, the machine will beep when you press                                                | Low              |                                                  |    |
|                |               |                                                                                                    | Med*             |                                                  |    |
|                | a key, make a | a key, make a                                                                                              | High             |                                                  |    |
|                |               | mistake, or after you send or receive a fax.                                                               | Off              |                                                  |    |
| -              | 3.Speaker Ad  | Adjusts the speaker                                                                                        | Low              |                                                  |    |
|                |               | volume.                                                                                                    | Med*             |                                                  |    |
|                |               |                                                                                                    | High             |                                                  |    |
|                |               |                                                                                                    | Off              |                                                  |    |

## 1.General Setup (For MFC-1905) (continued)

| Level 2            | Level 3      | Descriptions 1                                                                   | Options                                       | Descriptions 2                                                                                                  | Page |
|--------------------|--------------|----------------------------------------------------------------------------------|-----------------------------------------------|----------------------------------------------------------------------------------------------------|------|
| 4.Ecology          | 1.Toner Save | You can save toner using this feature.                                           | On                                            | Increases the page yield of the toner cartridge. When you set Toner Save to On, print appears lighter.          |      |
|                    |              |                                                                                  | Off*                                          |                                                                                                    |      |
| 5.LCD<br>Contrast  | _            | Adjusts the contrast of the LCD.                                                 | -000 <b>0</b> +<br>-000 <b>0</b> +<br>-0000+* | Press ▶ to make the LCD darker. Or press ◀ to make the LCD lighter.                                             |      |
|                    |              |                                                                                  | -■□□□□+                                       |                                                                                                    |      |
| 6.Scan Size        | _            | Adjusts the scan area to the size of the document.                               | A4*<br>Letter                                 |                                                                                                    |      |
| 7.Replace<br>Toner | _            | Sets the machine to continue or stop printing after the LCD shows Replace Toner. | Continue                                      | The machine will continue printing. Replace the toner cartridge with a new one after the LCD shows Toner Ended. | 49   |
|                    |              |                                                                                  | Stop*                                         | The machine will stop printing. Replace the toner cartridge with a new one.                                     |      |

## 1.General Setup (For MFC-1910W)

| Level 2        | Level 3      | Descriptions 1                                | Options        | Descriptions 2                                   | Page |
|----------------|--------------|-----------------------------------------------|----------------|--------------------------------------------------|------|
| 1.Default      | _            | Select the default                            | Fax*           |                                                  |      |
| Mode           |              | mode.                                         | Сору           |                                                  |      |
|                |              |                                               | Scan           |                                                  |      |
| 2.Mode Timer — | _            | You can set how much time the                 | 0 Sec          | Return to the default mode at once.              |      |
|                |              | machine takes after the last operation to     | 30 Secs        | Return to the default                            |      |
|                |              | return to the default                         | 1 Min          | mode after the time you choose.                  |      |
|                |              | mode.                                         | 2 Mins*        | you choose.                                      |      |
|                |              |                                               | 5 Mins         |                                                  |      |
|                |              |                                               | Off            | The machine will stay in the mode you used last. |      |
| 3.Paper        | 1.Paper Type |                                               | Plain*         |                                                  | 51   |
| 2.Paper Size   |              |                                               | Recycled Paper |                                                  |      |
|                | 2.Paper Size | Sets the size of the paper in the paper tray. | A4*            |                                                  | 51   |
|                |              |                                               | Letter         |                                                  |      |
|                |              |                                               | Legal          |                                                  |      |
|                |              |                                               | Folio          |                                                  |      |
|                |              |                                               | A5             |                                                  |      |
|                |              |                                               | A5 L           |                                                  |      |
|                |              |                                               | JIS B5         |                                                  |      |
|                |              |                                               | Executive      |                                                  |      |
| 4.Volume       | 1.Ring       | Adjusts the ring                              | Low            |                                                  |      |
|                |              | volume.                                       | Med*           |                                                  |      |
|                |              |                                               | High           |                                                  |      |
|                |              |                                               | Off            |                                                  |      |
|                | 2.Beeper     | When the beeper is                            | Low            |                                                  |      |
|                |              | on, the machine will                          | Med*           |                                                  |      |
|                |              | beep when you press<br>a key, make a          | High           |                                                  |      |
|                |              | mistake, or after you                         | Off            |                                                  |      |
|                |              | send or receive a fax.                        | OII            |                                                  |      |
|                | 3.Speaker    | Adjusts the speaker volume.                   | Low            |                                                  |      |
|                |              | volume.                                       | Med*           |                                                  |      |
|                |              |                                               | High           |                                                  |      |
|                |              |                                               | Off            |                                                  |      |

## 1.General Setup (For MFC-1910W) (continued)

| Level 2           | Level 3                                                                          | Descriptions 1                                     | Options                                                                                                    | Descriptions 2                                                                                         | Page |
|-------------------|----------------------------------------------------------------------------------|----------------------------------------------------|----------------------------------------------------------------------------------------------------|----------------------------------------------------------------------------------------------------|------|
| 5.Ecology         | 1.Toner Save                                                                     | You can save toner using this feature.             | On                                                                                                    | Increases the page yield of the toner cartridge. When you set Toner Save to On, print appears lighter. |      |
|                   |                                                                                  |                                                    | Off*                                                                                                    |                                                                                                    |      |
| 6.LCD<br>Contrast | _                                                                                | Adjusts the contrast of the LCD.                   | +<br>+                                                                                                    | Press ▶ to make the LCD darker. Or press ◀ to make the LCD                                             |      |
|                   |                                                                                  |                                                    | +*                                                                                                    | lighter.                                                                                               |      |
|                   |                                                                                  |                                                    | -□■□□□+                                                                                                    |                                                                                                    |      |
|                   |                                                                                  |                                                    | -■□□□+                                                                                                    |                                                                                                    |      |
| 7.Scan Size       | _                                                                                | Adjusts the scan area to the size of the document. | A4*<br>Letter                                                                                                   |                                                                                                    |      |
| 8.Replace — Toner | Sets the machine to continue or stop printing after the LCD shows Replace Toner. | Continue                                           | The machine will continue printing. Replace the toner cartridge with a new one after the LCD shows Toner Ended. | 49                                                                                                    |      |
|                   |                                                                                  |                                                    | Stop*                                                                                                    | The machine will stop printing. Replace the toner cartridge with a new one.                            |      |

#### 1

## 2.Fax

## 2.Fax (For MFC-1905)

| Level 2                                     | Level 3             | Descriptions 1                                                                                                    | Options                          | Descriptions 2                                                                                                    | Page |
|---------------------------------------------|---------------------|----------------------------------------------------------------------------------------------------|----------------------------------|----------------------------------------------------------------------------------------------------|------|
| 1.Setup<br>Receive<br>(In FAX mode<br>only) | 1.Ring Delay        | The Ring Delay setting sets the number of times the machine rings before it answers in Fax Only and Fax/Tel modes.                                            | (00 - 02)<br><b>02*</b>          | If you have external or extension telephones on the same line as the machine, choose the maximum number of rings.                                                                                                    | 58   |
|                                             | 2.F/T Ring<br>Time  | Sets the length of the fast double-ring time in Fax/Tel mode.                                                                                                 | 20 Secs* 30 Secs 40 Secs 70 Secs | If the call is a fax, then your machine will receive it; however, if it is a voice call the machine will sound the F/T ring (a fast double-ring) for the time you have set in the F/T Ring Time setting. If you hear the F/T ring it means that you have a voice caller on the line. | 58   |
|                                             | 3.Easy<br>Receive   | Receives fax<br>messages without<br>pressing <b>Start</b> . When<br>Easy Receive is on,<br>you can receive fax<br>messages without<br>pressing <b>Start</b> . | On*                              | The machine can receive a fax automatically, even if you answer the call.  The machine will only receive a fax call automatically if you answered it using the machine's handset.                                                                                                    | 58   |
|                                             |                     |                                                                                                    | Off                              | If you are at the machine and answer a fax call first by lifting the handset of the machine, press  Start.                                                                                                    |      |
|                                             | 4.Auto<br>Reduction | The machine calculates the reduction ratio by using the page size of the fax and your Paper Size setting (Menu, 1, 2, 2).                                     | On*                              | If you choose On, the machine automatically reduces each page of an incoming fax to fit on one page of A4, Letter, Legal, or Folio size paper.                                                                                                    |      |
|                                             |                     |                                                                                                    | Off                              |                                                                                                    |      |

| Level 2                                                    | Level 3                                                                   | Descriptions 1                                                                                                    | Options                                                  | Descriptions 2                                                                                                    | Page |
|------------------------------------------------------------|---------------------------------------------------------------------------|----------------------------------------------------------------------------------------------------|----------------------------------------------------------|----------------------------------------------------------------------------------------------------|------|
| 1.Setup<br>Receive<br>(In FAX mode<br>only)<br>(Continued) | 5.Print<br>Density                                                        | You can adjust the<br>Print Density setting<br>to make your printed<br>pages darker or<br>lighter.                   | -000 <b>1</b> +<br>-000 <b>1</b> 0+<br>-0000+*<br>-0000+ | Press ▶ to make darker, press ◀ to make lighter.                                                                             |      |
| 2.Setup Send                                               | 1.Contrast                                                                | Changes the lightness or darkness of faxes you send.                                                                 | Auto*                                                    | Auto will give the best results. It automatically chooses a suitable contrast for your document.                             |      |
|                                                            |                                                                           |                                                                                                    | Light                                                    | If your document is too light, choose Light.                                                                                 |      |
|                                                            |                                                                           |                                                                                                    | Dark                                                     | If your document is too dark, choose Dark.                                                                                   |      |
|                                                            | 2.Fax<br>Resolution                                                       | Sets the default resolution for                                                                                      |                                                          | Suitable for most typed documents.                                                                                           |      |
|                                                            |                                                                           | outgoing faxes.  The quality of an outgoing fax can be improved by changing the Fax Resolution.                      | Fine                                                     | Good for small print<br>and transmits a little<br>slower than Standard<br>resolution.                                        |      |
|                                                            |                                                                           |                                                                                                    | S.Fine                                                   | Good for small print or artwork and transmits slower than Fine resolution.                                                   |      |
|                                                            |                                                                           |                                                                                                    | Photo                                                    | Use when the document has varying shades of grey or is a photograph. This has the slowest transmission time.                 |      |
|                                                            | Mode difficulty sending fax overseas due bad connection, turning on Overs | If you are having difficulty sending a fax overseas due to a bad connection, then turning on Overseas Mode may help. | On                                                       | Turn this feature on if you are having difficulties sending faxes overseas. This feature will stay on for the next fax only. |      |
|                                                            |                                                                           |                                                                                                    | Off*                                                     | Keep this setting Off when the network connection is good and you can send an overseas fax sucessfully.                      |      |
| The factory setting                                        | s are shown in Bold                                                       | ı with an asterisk.                                                                                                  |                                                          |                                                                                                    |      |

| Level 2             | Level 3             | Descriptions 1                                                                                                    | Options | Descriptions 2                                                                                                   | Page |
|---------------------|---------------------|----------------------------------------------------------------------------------------------------|---------|----------------------------------------------------------------------------------------------------|------|
| 3.Anti-Junk 1.      | 1.Register          | If you do not want to receive a fax/call from specific numbers, you can register the numbers up to 100 to the Anti- | _       | Choose the number you want to register to the Anti-Junk Faxlist by pressing ▲ and ▼. Press OK and then press 1.  |      |
|                     | 2.Delete            | Junk Fax list.  You need to apply for the Caller ID service at your local telephone company.  You can not choose    | _       | Choose the number you want to delete from the Anti-Junk Fax list by pressing ▲ and ▼. Press OK and then press 1. |      |
|                     | 3.Print Report      | the numbers that is<br>not stored in the<br>Caller ID memory.                                                       | _       | You can print a list of registered fax/telephone numbers in the Anti-Junk Fax list.                              |      |
| 4.Address<br>Book   | 1.Speed Dial        | Stores up to 99 Speed Dial numbers. Press (Address Book) twice and enter the two digit Speed Dial number.           | _       |                                                                                                    |      |
| The factory setting | s are shown in Bold | with an asterisk.                                                                                                   |         |                                                                                                    |      |

| Level 2             | Level 3             | Descriptions 1                                                                                                    | Options                                                               | Descriptions 2                                                                                                    | Page |
|---------------------|---------------------|----------------------------------------------------------------------------------------------------|-----------------------------------------------------------------------|----------------------------------------------------------------------------------------------------|------|
| 5.Report<br>Setting | 1.Transmission      | You can use the<br>Transmission                                                                                                  | On                                                                    | Prints a report after every fax you send.                                                                                         |      |
|                     |                     | fax. This lists the receiving party's name or fax number, the time and date of                                                   | On+Image                                                              | Prints a report after<br>every fax you send. A<br>portion of the fax's<br>first page appears on<br>the report.                    |      |
|                     |                     |                                                                                                    | Off*                                                                  | Prints a report if your fax is unsuccessful due to a transmission error.                                                          |      |
|                     |                     | sent, and whether or<br>not the transmission<br>was successful.                                                                  | Off+Image                                                             | Prints a report if your fax is unsuccessful due to a transmission error. A portion of the fax's first page appears on the report. |      |
|                     | 2.Journal<br>Period | automatic printing of the Fax Journal.  The Fax Journal is a list of information                                                 | Off                                                                   | If you set the interval<br>to Off, you can still<br>print the report<br>manually from the<br>Print Reports menu.                  |      |
|                     |                     |                                                                                                    | Every 50 Faxes*                                                       | The machine will print the Journal when the machine has stored 50 jobs.                                                           |      |
|                     |                     |                                                                                                    | Every 6 Hours Every 12 Hours Every 24 Hours Every 2 Days Every 7 Days | The machine prints<br>the report at the<br>selected time and<br>then erases all jobs<br>from its memory.                          |      |
| 6.Remote Fax<br>Opt | 1.PC Fax<br>Receive | Sets the machine to<br>send faxes to your<br>PC. If you choose On,<br>you can turn on the<br>safety feature<br>Backup Print.     | On<br>Off*                                                            |                                                                                                    | 63   |
|                     | 2.Print Fax         | If you turn on the PC-Fax Receive feature and your machine stores received faxes in memory, you can print a fax from the memory. | _                                                                     |                                                                                                    |      |

| Level 2             | Level 3             | Descriptions 1                                                                                                    | Options         | Descriptions 2                                                                                                    | Page |
|---------------------|---------------------|----------------------------------------------------------------------------------------------------|-----------------|----------------------------------------------------------------------------------------------------|------|
| 7.Remaining<br>Jobs | _                   | You can check which jobs are in the memory and lets you cancel scheduled jobs.                                                                              | [XXX]           | Please follow the prompts on the LCD.                                                                                                    | 56   |
| 0.Miscellaneous     | 1.Compatibility     | If you are having difficulty sending or                                                                                                    | Normal*         | Sets the modem speed at 14400 bps.                                                                                                    |      |
|                     |                     | receiving a fax due to possible interference on the telephone line, adjust the equalization for compatibility to reduce the modem speed for fax operations. | Basic(for VoIP) | Cuts the modem speed to 9600 bps and turns the error correction mode (ECM) off. If you regularly experience interference on your standard telephone line try this setting. |      |
|                     | 2.Caller ID         | View or print a list of<br>the last 30 Caller IDs<br>stored in the                                                                                          | Display #       | The Caller ID of the last call will appear on the display.                                                                                                    |      |
|                     |                     | memory.                                                                                                    | Print Report    | Prints the last thirty calls in the Caller ID list.                                                                                                    |      |
| The factory setting | s are shown in Bold | with an asterisk.                                                                                                    | · ————          |                                                                                                    | · ·  |

## 2.Fax (For MFC-1910W)

| 1. Setup Receive Mode    Chooses the receive mode that best suits your needs.   Fax Only*   Your machine automatically answers every call as a fax. Fax Only is displayed on the LCD when set.                                                                                                    | Level 2              | Level 3      | Descriptions 1                                                                                           | Options                               | Descriptions 2                                                                                                    | Page |
|----------------------------------------------------------------------------------------------------|----------------------|--------------|----------------------------------------------------------------------------------------------------|---------------------------------------|----------------------------------------------------------------------------------------------------|------|
| controls the line and automatically answers every call. If the call is not a fax, the phone will ring for you to pick up the call. Fax/Te1 is displayed on the LCD when set.  External TAD Your external telephone answering device (TAD) automatically answers every call. Voice messages are stored on the external TAD. Fax messages are automatically printed. External TAD is displayed on the LCD when set.  Manual You control the phone line and must answer every call yourself. Manual is displayed on the LCD when set.  2.Ring Delay The Ring Delay setting sets the number of times the machine rings before it answers in Fax Only and Fax/Tel for extension telephones on the same line as the machine, choose the machine, choose the machine, choose the machine, choose the machine, choose the maximum number of | Receive (In FAX mode |              | mode that best suits                                                                                     | Fax Only*                             | automatically<br>answers every call as<br>a fax. Fax Only is<br>displayed on the LCD                                                                                                    | 57   |
| telephone answering device (TAD) automatically answers every call. Voice messages are stored on the external TAD. Fax messages are automatically printed. External TAD is displayed on the LCD when set.    Manual                                                                                                    |                      |              |                                                                                                    | Fax/Tel                               | controls the line and automatically answers every call. If the call is not a fax, the phone will ring for you to pick up the call. Fax/Tel is displayed on the LCD                             |      |
| phone line and must answer every call yourself. Manual is displayed on the LCD when set.  2.Ring Delay  The Ring Delay setting sets the number of times the machine rings before it answers in Fax Only and Fax/Tel  phone line and must answer every call yourself. Manual is displayed on the LCD when set.  If you have external or extension telephones on the same line as the machine, choose the maximum number of                                                                                                    |                      |              |                                                                                                    | External TAD                          | telephone answering device (TAD) automatically answers every call. Voice messages are stored on the external TAD. Fax messages are automatically printed. External TAD is displayed on the LCD |      |
| setting sets the number of times the machine rings before it answers in Fax Only and Fax/Tel  or extension telephones on the same line as the machine, choose the maximum number of                                                                                                    | 2                    |              |                                                                                                    | Manual                                | phone line and must<br>answer every call<br>yourself. Manual is<br>displayed on the LCD                                                                                                    |      |
|                                                                                                    |                      | 2.Ring Delay | setting sets the<br>number of times the<br>machine rings before<br>it answers in Fax<br>Only and Fax/Tel | ` ` ` ` ` ` ` ` ` ` ` ` ` ` ` ` ` ` ` | or extension<br>telephones on the<br>same line as the<br>machine, choose the<br>maximum number of                                                                                              | 58   |

| 1.Setup<br>Receive<br>(In FAX mode<br>only)<br>(Continued) | 3.F/T Ring<br>Time  | Sets the length of the fast double-ring time                                                                                                | 20 Secs*                      | If the call is a fax,                                                                                                    | 58 |
|------------------------------------------------------------|---------------------|----------------------------------------------------------------------------------------------------|-------------------------------|----------------------------------------------------------------------------------------------------|----|
|                                                            |                     | in Fax/Tel mode.                                                                                                    | 30 Secs<br>40 Secs<br>70 Secs | then your machine will receive it; however, if it is a voice call the machine will sound the F/T ring (a fast double-ring) for the time you have set in the F/T Ring Time setting. If you hear the F/T ring it means that you have a voice caller on the line. |    |
|                                                            | 4.Easy<br>Receive   | Receives fax messages without pressing <b>Start</b> . When Easy Receive is On, you can receive fax messages without pressing <b>Start</b> . | On*                           | The machine can receive a fax automatically, even if you answer the call.  If you are at the machine and answer a fax call first by lifting the handset of the machine, press  Start.                                                                          | 58 |
|                                                            | 5.Auto<br>Reduction | The machine calculates the reduction ratio by using the page size of the fax and your Paper Size setting (Menu, 1, 3, 2).                   | On*                           | If you choose On, the machine automatically reduces each page of an incoming fax to fit on one page of A4, Letter, Legal, or Folio size paper.                                                                                                    |    |
|                                                            | 6.Print Density     | You can adjust the<br>Print Density setting<br>to make your printed<br>pages darker or<br>lighter.                                          | Off++++                       | Press ▶ to make darker, press ◀ to make lighter.                                                                                                    |    |

| _evel 2      | Level 3                                                                                                    | Descriptions 1                                                     | Options                                                                                                    | Descriptions 2                                                                                               | Page |
|--------------|----------------------------------------------------------------------------------------------------|--------------------------------------------------------------------|----------------------------------------------------------------------------------------------------|----------------------------------------------------------------------------------------------------|------|
| 2.Setup Send | 1.Contrast                                                                                                    | Changes the lightness or darkness of faxes you send.               | Auto*                                                                                                    | Auto will give the best results. It automatically chooses a suitable contrast for your document.             |      |
|              |                                                                                                    |                                                                    | Light                                                                                                    | If your document is too light, choose Light.                                                                 |      |
|              |                                                                                                    |                                                                    | Dark                                                                                                    | If your document is too dark, choose Dark.                                                                   |      |
|              | 2.Fax<br>Resolution                                                                                                    | Sets the default resolution for                                    | Standard*                                                                                                    | Suitable for most typed documents.                                                                           |      |
|              |                                                                                                    | outgoing faxes.  The quality of an outgoing fax can be improved by | Fine                                                                                                    | Good for small print<br>and transmits a little<br>slower than Standard<br>resolution.                        |      |
|              | changing the Fax<br>Resolution.                                                                                                    | S.Fine                                                             | Good for small print or artwork and transmits slower than Fine resolution.                                                   |                                                                                                    |      |
|              |                                                                                                    |                                                                    | Photo                                                                                                    | Use when the document has varying shades of grey or is a photograph. This has the slowest transmission time. |      |
|              | 3.Overseas Mode  If you are having difficulty sending a fax overseas due to a bad connection, then turning on Overseas Mode may help.   | On                                                                 | Turn this feature on if you are having difficulties sending faxes overseas. This feature will stay on for the next fax only. |                                                                                                    |      |
|              |                                                                                                    |                                                                    | Off*                                                                                                    | Keep this setting Off when the network connection is good and you can send an overseas fax sucessfully.      |      |
|              | 4.Auto Redial Set the machine to redial the last fax number after five minutes if the fax did not go through because the line was busy. |                                                                    | On*                                                                                                    |                                                                                                    |      |
|              |                                                                                                    | Off                                                                |                                                                                                    |                                                                                                    |      |

| Level 2             | Level 3             | Descriptions 1                                                                                                    | Options   | Descriptions 2                                                                                                    | Page |
|---------------------|---------------------|----------------------------------------------------------------------------------------------------|-----------|----------------------------------------------------------------------------------------------------|------|
| Fax                 | 1.Register 2.Delete | If you do not want to receive a fax/call from specific numbers, you can register the numbers up to 100 to the Anti-Junk Fax list.  You need to apply for the Caller ID service at your local telephone company. You can not choose | _         | Choose the number you want to register to the Anti-Junk Fax list by pressing ▲ and ▼ . Press OK and then press 1.  Choose the number you want to delete from the Anti-Junk Fax list by pressing ▲ and ▼ . Press OK and then press 1. |      |
|                     | 3.Print Report      | the numbers that is<br>not stored in the<br>Caller ID memory.                                                                                                    | _         | You can print a list of registered fax/telephone numbers in the Anti-Junk Fax list.                                                                                                    |      |
| 4.Address<br>Book   | 1.Speed Dial        | Stores up to 99 Speed Dial numbers. Press (Address Book) twice and enter the two digit Speed Dial number.                                                                                                    | _         |                                                                                                    |      |
| 5.Report<br>Setting | 1.Transmission      | You can use the<br>Transmission                                                                                                    | On        | Prints a report after every fax you send.                                                                                                    |      |
|                     |                     | Verification Report as<br>proof that you sent a<br>fax. This lists the<br>receiving party's<br>name or fax number,<br>the time and date of                                                                                         | On+Image  | Prints a report after<br>every fax you send. A<br>portion of the fax's<br>first page appears on<br>the report.                                                                                                    |      |
|                     |                     | transmission, duration of transmission, number of pages                                                                                                    | Off*      | Prints a report if your fax is unsuccessful due to a transmission error.                                                                                                    |      |
|                     |                     | sent, and whether or<br>not the transmission<br>was successful.                                                                                                    | Off+Image | Prints a report if your fax is unsuccessful due to a transmission error. A portion of the fax's first page appears on the report.                                                                                                    |      |
|                     | 1                   |                                                                                                    | No Report | 1                                                                                                    | İ    |

| Level 2             | Level 3                                                                                                    | Descriptions 1                                                                                                    | Options                                                                                                    | Descriptions 2                                                                               | Page |
|---------------------|----------------------------------------------------------------------------------------------------|----------------------------------------------------------------------------------------------------|----------------------------------------------------------------------------------------------------|----------------------------------------------------------------------------------------------|------|
| -                   | automatic printing of the Fax Journal.  The Fax Journal is a list of information                                                                                                    | Off Every 50 Faxes*                                                                                                    | If you set the interval to Off, you can still print the report manually from the Print Reports menu.  The machine will print the Journal when the machine has stored 50 jobs. |                                                                                              |      |
|                     |                                                                                                    |                                                                                                    | Every 6 Hours Every 12 Hours Every 24 Hours Every 2 Days Every 7 Days                                                                                                    | The machine prints the report at the selected time and then erases all jobs from its memory. |      |
| 6.Remote Fax<br>Opt | 1.PC Fax<br>Receive                                                                                                    | Sets the machine to<br>send faxes to your<br>PC. If you choose On,<br>you can turn on the<br>safety feature<br>Backup Print.                        | On<br>Off*                                                                                                    |                                                                                              | 63   |
| 2.Pr:               | 2.Print Fax                                                                                                    | If you turn on the PC-<br>Fax Receive feature<br>and your machine<br>stores received faxes<br>in memory, you can<br>print a fax from the<br>memory. |                                                                                                    |                                                                                              |      |
| 7.Remaining<br>Jobs | _                                                                                                    | You can check which jobs are in the memory and lets you cancel scheduled jobs.                                                                      | [XXX]                                                                                                    | Please follow the prompts on the LCD.                                                        | 56   |
| 0.Miscellaneous     | 1.Compatibility                                                                                                    | If you are having difficulty sending or                                                                                                    | Normal*                                                                                                    | Sets the modem speed at 14400 bps.                                                           |      |
|                     | possible interference on the telephone line, adjust the equalization for compatibility to reduce the modem speed for fax operations.  2.Caller ID View or print a list of the last 30 Caller IDs stored in the memory. | Basic(for VoIP)                                                                                                    | Cuts the modem speed to 9600 bps and turns the error correction mode (ECM) off. If you regularly experience interference on your standard telephone line try this setting.    |                                                                                              |      |
|                     |                                                                                                    | the last 30 Caller IDs stored in the                                                                                                    | Display #                                                                                                    | The Caller ID of the last call will appear on the display.                                   |      |
|                     |                                                                                                    | Print Report                                                                                                    | Prints the last thirty calls in the Caller ID list.                                                                                                    |                                                                                              |      |

# 3.Copy 3.Сору

| Level 2      | Level 3      | Descriptions 1                                                         | Options                                  | Descriptions 2                                                                                                    | Page |
|--------------|--------------|------------------------------------------------------------------------|------------------------------------------|----------------------------------------------------------------------------------------------------|------|
| 1.Quality    | _            | You can choose the<br>Copy resolution for<br>your type of<br>document. | Auto*                                    | Auto is the recommended mode for ordinary printouts. Suitable for documents that contain both text and photographs. |      |
|              |              |                                                                        | Text                                     | Suitable for documents containing mainly text.                                                                      |      |
|              |              |                                                                        | Photo                                    | Better copy quality for photographs.                                                                                |      |
|              |              |                                                                        | Receipt                                  | Suitable for copying receipts.                                                                                      |      |
| 2.Brightness | _            | Adjusts the copy brightness for copies.                                | +<br>+<br>+                              | Press ▶ to increase the brightness or press ◀ to decrease the brightness.                                           |      |
| 3.Contrast   | _            | Adjust the contrast to help an image look sharper and more vivid.      | -0000#+<br>-00000+<br>-00000+<br>-00000+ | Press ▶ to increase the contrast or press ◀ to decrease the contrast.                                               |      |
| 4.ID Copy    | 1.Quality    | You can change the default settings for ID Copy.                       | Auto*<br>Lighter                         | Auto is the standard mode for ordinary printouts. If you want to make it clearer, choose Lighter.                   |      |
|              | 2.Brightness |                                                                        | -00000+<br>-00000+<br>-00000+<br>-00000+ | Press ▶ to increase the brightness or press ◀ to decrease the brightness.                                           |      |

### 3.Copy (continued)

| Level 2             | Level 3                                                  | Descriptions 1 | Options  | Descriptions 2                                                      | Page |  |  |
|---------------------|----------------------------------------------------------|----------------|----------|---------------------------------------------------------------------|------|--|--|
| 4.ID Copy           | 3.Contrast                                               |                | -□□□□■+  | Press ▶ to increase                                                 |      |  |  |
| (Continued)         |                                                          |                | +        | the contrast or press  ◀ to decrease the                            |      |  |  |
|                     |                                                          |                | -□□■□□+* | contrast.                                                           |      |  |  |
|                     |                                                          |                | -□■□□□+  |                                                                     |      |  |  |
|                     |                                                          |                | -■□□□+   |                                                                     |      |  |  |
|                     | 4.2in1/1in1                                              |                | 2in1*    | Allows you to use the 2 in 1 (ID) Copy key as a double- sided copy. | 68   |  |  |
|                     |                                                          |                | lin1     | Allows you to use the 2 in 1 (ID) Copy key as a one-sided copy.     | 69   |  |  |
| The factory setting | The factory settings are shown in Bold with an asterisk. |                |          |                                                                     |      |  |  |

### 4.Printer

### 4.Printer

| On* Off | Size mismatchis                                   |  |
|---------|---------------------------------------------------|--|
| Off     | Size mismatch is                                  |  |
|         | Size mismatch is                                  |  |
|         | displayed on the LCD and printing does not occur. |  |
| 1.Reset |                                                   |  |
| 2.Exit  |                                                   |  |
|         |                                                   |  |

## 5.Print Reports (For MFC-1905)

**5.Print Reports** 

### Level 2 Level 3 **Descriptions 1 Options Descriptions 2** Page 1.Transmission 1. View on LCD You can use the You can view the Transmission Transmission Verification Report as Verification Report proof that you sent a for your last 200 fax. This report lists outgoing faxes. the receiving party's 2.Print Print the last report. name or fax number, Report the time and date of transmission, duration of transmission, number of pages sent, and whether or not the transmission was successful. Print in numerical 2.Address 1.Numeric Lists names and Book numbers stored in order. the Speed Dial Print in alphabetical 2.Alphabetic memory. order. Prints a list of 3.Fax Journal information about your last 200 incoming and outgoing faxes. (TX: transmit) (RX: receive) 4.User Lists your settings. Settings

### 5.Print Reports (For MFC-1910W)

| Level 2             | Level 3                                                                                                    | Descriptions 1                                                                                   | Options                | Descriptions 2                                                                      | Page |
|---------------------|----------------------------------------------------------------------------------------------------|--------------------------------------------------------------------------------------------------|------------------------|-------------------------------------------------------------------------------------|------|
| 1.Transmission      | Transmission 1.View on LCD                                                                                                    | You can use the Transmission Verification Report as proof that you sent a fax. This report lists | _                      | You can view the Transmission Verification Report for your last 200 outgoing faxes. |      |
| 2.Print Report      | the receiving party's name or fax number, the time and date of transmission, duration of transmission, number of pages sent, and whether or not the transmission was successful. |                                                                                                  | Print the last report. |                                                                                     |      |
| 2.Address<br>Book   | 1.Numeric                                                                                                    | Lists names and<br>numbers stored in<br>the Speed Dial<br>memory.                                | _                      | Print in numerical order.                                                           |      |
|                     | 2.Alphabetic                                                                                                    |                                                                                                  | _                      | Print in alphabetical order.                                                        |      |
| 3.Fax Journal       |                                                                                                    | Prints a list of information about your last 200 incoming and outgoing faxes.  (TX: transmit)    | _                      |                                                                                     |      |
|                     |                                                                                                    | (RX: receive)                                                                                    |                        |                                                                                     |      |
| 4.Print<br>Settings | _                                                                                                    | Print a list of your settings for printing.                                                      | _                      |                                                                                     |      |
| 5.User<br>Settings  | _                                                                                                    | Lists your settings.                                                                             | _                      |                                                                                     |      |
| 6.Network<br>Config | _                                                                                                    | Print a list of your Network settings.                                                           |                        |                                                                                     |      |
| 7.WLAN Report       | _                                                                                                    | Prints the result of wireless LAN connectivity diagnosis.                                        |                        |                                                                                     |      |
| The factory setting | s are shown in Bold                                                                                                    | with an asterisk.                                                                                |                        |                                                                                     |      |

### 6.Network (For MFC-1910W)

### 6.Network (MFC-1910W)

| Level 2        | Level 3                | Descriptions 1         | Level 4                                     | Descriptions 2                                                    | Page |
|----------------|------------------------|------------------------|---------------------------------------------|-------------------------------------------------------------------|------|
| 1.WLAN         | 1.TCP/IP               | _                      | 1.Boot Method                               | Auto*                                                             |      |
|                |                        |                        |                                             | Static                                                            |      |
|                |                        |                        |                                             | RARP                                                              |      |
|                |                        |                        |                                             | BOOTP                                                             |      |
|                |                        |                        |                                             | DHCP                                                              |      |
|                |                        |                        |                                             | Chooses the BOOT method that best suits your needs.               |      |
|                |                        |                        | 2.IP Address                                | Enter the IP address.                                             |      |
|                |                        |                        | 3.Subnet Mask                               | Enter the Subnet mask.                                            |      |
|                |                        |                        | 4.Gateway                                   | Enter the Gateway address.                                        |      |
|                |                        |                        | 5.Node Name                                 | Enter the Node<br>name. (Up to 32<br>characters)                  |      |
|                |                        |                        | 6.WINS Config                               | Auto*                                                             |      |
|                |                        |                        |                                             | Static                                                            |      |
|                |                        |                        |                                             | Chooses the WINS configuration mode.                              |      |
|                |                        |                        | 7.WINS Server                               | Specifies the IP address of the primary or secondary WINS server. |      |
|                |                        |                        |                                             | Primary                                                           |      |
|                |                        |                        |                                             | [000-255].[000-255].<br>[000-255].[000-255]                       |      |
|                |                        |                        |                                             | Secondary                                                         |      |
|                |                        |                        | [000-255].[000-255].<br>[000-255].[000-255] |                                                                   |      |
| The factory se | ettings are shown in E | Bold with an asterisk. | l                                           | l                                                                 | 1    |

### 6.Network (MFC-1910W) (continued)

| Level 2               | Level 3                 | Descriptions 1                                                                            | Level 4      | Descriptions 2                                                                                                    | Page |
|-----------------------|-------------------------|-------------------------------------------------------------------------------------------|--------------|----------------------------------------------------------------------------------------------------|------|
| 1.WLAN<br>(Continued) | 1.TCP/IP<br>(Continued) | _                                                                                         | 8.DNS Server | Specifies the IP address of the primary or secondary DNS server.                                                                                                    |      |
|                       |                         |                                                                                           |              | Primary                                                                                                    |      |
|                       |                         |                                                                                           |              | [000-255].[000-255].<br>[000-255].[000-255]                                                                                                    |      |
|                       |                         |                                                                                           |              | Secondary                                                                                                    |      |
|                       |                         |                                                                                           |              | [000-255].[000-255].<br>[000-255].[000-255]                                                                                                    |      |
|                       | ļ                       |                                                                                           | 9.APIPA      | On*                                                                                                    |      |
|                       |                         |                                                                                           |              | Off                                                                                                    |      |
|                       |                         |                                                                                           |              | Automatically allocates the IP address from the link-local address range.                                                                                                  |      |
|                       |                         |                                                                                           | 0.IPv6       | On                                                                                                    |      |
|                       |                         |                                                                                           |              | Off*                                                                                                    |      |
|                       |                         |                                                                                           |              | Enable or Disable the IPv6 protocol. If you want to use the IPv6 protocol, visit <a href="http://support.brother.com">http://support.brother.com</a> for more information. |      |
|                       | 2.WLAN                  | (Windows <sup>®</sup> only)                                                               | _            |                                                                                                    |      |
|                       | Assistant               | You can configure your wireless network settings using the Brother CD-ROM.                |              |                                                                                                    |      |
|                       | 3.Setup<br>Wizard       | The Setup Wizard guides you through the wireless network configuration.                   | _            |                                                                                                    |      |
|                       | 4.WPS/AOSS              | You can easily configure your wireless network settings using the one-button push method. | _            |                                                                                                    |      |
|                       | 5.WPS w/PIN<br>Code     | You can easily configure your wireless network settings using WPS with a PIN code.        |              |                                                                                                    |      |
| The factory setting   | s are shown in Bold     | with an asterisk.                                                                         |              |                                                                                                    |      |

### 6.Network (MFC-1910W) (continued)

| Level 2                         | Level 3             | Descriptions 1                                             | Level 4           | Descriptions 2                                            | Page |
|---------------------------------|---------------------|------------------------------------------------------------|-------------------|-----------------------------------------------------------|------|
| 1.WLAN 6.WLAN State (Continued) | 6.WLAN Status       | _                                                          | 1.Status          | You can see the current wireless network status.          |      |
|                                 |                     |                                                            | 2.Signal          | You can see the current wireless network signal strength. |      |
|                                 |                     |                                                            | 3.SSID            | You can see the current SSID.                             |      |
| 8.S<br>Def                      |                     |                                                            | 4.Comm. Mode      | You can see the current Communication Mode.               |      |
|                                 | 7.MAC Address       | Shows the MAC address of the machine.                      |                   |                                                           |      |
|                                 | 8.Set to<br>Default | Restore the wireless network setting to factory default.   | 1.Reset<br>2.Exit |                                                           |      |
|                                 | 9.WLAN Enable       | Enable or Disable the Wireless LAN manually.               | On<br>Off*        |                                                           |      |
| 2.Network<br>Reset              | _                   | Restore all network settings back to the factory settings. | 1.Reset<br>2.Exit |                                                           |      |

## 7.Machine Info. <sup>1</sup>

### 7.Machine Info. <sup>1</sup>

| Level 2           | Level 3           | Descriptions 1                                                                | Options                                      | Descriptions 2                                 | Page |
|-------------------|-------------------|-------------------------------------------------------------------------------|----------------------------------------------|------------------------------------------------|------|
| 1.Serial No.      | _                 | You can check the serial number of your machine.                              | _                                            |                                                |      |
| 2.Version         | 1.Main<br>Version | You can check the firmware version of your machine.                           | _                                            |                                                |      |
| 3.Page<br>Counter | _                 | You can check the number of pages the                                         | Total                                        | Displays the total page count.                 |      |
|                   |                   | machine has printed during its life.                                          | Fax/List                                     | Displays the page counter for faxes and lists. |      |
|                   |                   | Сору                                                                          | Displays the page counter for copies.        |                                                |      |
|                   |                   | Print                                                                         | Displays the page counter for printed pages. |                                                |      |
| 4.Parts Life      | 1.Toner           | You can check the percentage of Toner life that remains.                      | _                                            |                                                |      |
|                   | 2.Drum            | You can check the percentage of Drum life that remains.                       | _                                            |                                                |      |
| 5.Reset Drum      | _                 | You can reset the drum counter when you replace the drum unit with a new one. | ▲ Reset<br>▼ Exit                            |                                                | 77   |

<sup>&</sup>lt;sup>1</sup> For MFC-1905, this menu is 6. Machine Info.

# Menu and features for DCP models

### On-screen programming

Your machine has been designed to be easy to use. The LCD provides on-screen programming using the menu keys.

### How to access the menu mode

- 1 Press Menu.
- Scroll through each menu level by pressing ▲ or ▼ for the direction you want.
- Press **OK** when the option you want appears on the LCD.

  The LCD will then show the next menulevel.
- Press ▲ or ▼ to scroll to your next menu selection.
- 5 Press **OK**. When you have finished setting an option, the LCD will show Accepted.
- 6 Press Stop/Exit to exit Menu mode.

### Menu table

Using the menu table, you can change the settings in your machine by pressing ▲ and ▼ and OK.

Press **Menu**, and then according to what is shown on the LCD, press ▲ and ▼ to highlight different menu options. Press **OK** to select an option.

In the below example, the paper type setting is changed from Plain to Recycled Paper.

| 1.General Setup |              |                |                          |
|-----------------|--------------|----------------|--------------------------|
| Level 2         | Level 3      | Descriptions 1 | Options                  |
| 1.Paper         | 1.Paper Type |                | Plain*  (Recycled Paper) |

- 1 Press Menu.
- Press A or V to choose 1.General Setup. Press OK.
- 3 Press A or ▼ to choose 1. Paper. Press OK.
- 4 Press A or ▼ to choose 1. Paper Type. Press OK.
- 5 Press A or ▼ to choose Recycled Paper. Press OK.
- 6 Press Stop/Exit.

1.General Setup

### 1.General Setup

| Level 2             | Level 3             | Descriptions 1                                                                                                    | Options                                  | Descriptions 2                                                                                         | Page |
|---------------------|---------------------|----------------------------------------------------------------------------------------------------|------------------------------------------|----------------------------------------------------------------------------------------------------|------|
| 1.Paper             | 1.Paper Type        |                                                                                                    | Plain*                                   |                                                                                                    | 51   |
|                     |                     |                                                                                                    | Recycled Paper                           |                                                                                                    |      |
|                     | 2.Paper Size        | Sets the size of the                                                                                                    | A4*                                      |                                                                                                    | 51   |
|                     |                     | paper in the paper tray.                                                                                                    | Letter                                   |                                                                                                    |      |
|                     |                     | ,                                                                                                    | Legal                                    |                                                                                                    |      |
|                     |                     |                                                                                                    | Folio                                    |                                                                                                    |      |
|                     |                     |                                                                                                    | A5                                       |                                                                                                    |      |
|                     |                     |                                                                                                    | A5 L                                     |                                                                                                    |      |
|                     |                     |                                                                                                    | JIS B5                                   |                                                                                                    |      |
|                     |                     |                                                                                                    | Executive                                |                                                                                                    |      |
| 2.Ecology           | 1.Toner Save        | You can save toner using this feature.                                                                                                   | On                                       | Increases the page yield of the toner cartridge. When you set Toner Save to On, print appears lighter. |      |
|                     |                     |                                                                                                    | Off*                                     |                                                                                                    |      |
|                     | 2.Auto Power<br>Off | If the machine remains in Deep Sleep mode for the time set in the Auto Power Off settings, it will automatically go into Power Off mode. | Off* 1 hour 2 hours 4 hours 8 hours      |                                                                                                    | 49   |
|                     |                     | To disable the Power Off mode, press and hold .                                                                                          |                                          |                                                                                                    |      |
| 3.LCD<br>Contrast   | _                   | Adjusts the contrast of the LCD.                                                                                                    | -00000+<br>-00000+<br>-00000+<br>-00000+ | Press ▲ to make the LCD darker, or press ▼ to make the LCD lighter.                                    |      |
| The factory setting | s are shown in Bold | with an asterisk.                                                                                                    |                                          |                                                                                                    |      |

### 1.General Setup (continued)

| Level 2             | Level 3                                                                            | Descriptions 1                                         | Options                                                                                                    | Descriptions 2                                                              | Page |
|---------------------|------------------------------------------------------------------------------------|--------------------------------------------------------|----------------------------------------------------------------------------------------------------|-----------------------------------------------------------------------------|------|
| 4.Replace<br>Toner  | — Sets the machine to continue or stop printing after the LCD shows Replace Toner. | Continue                                               | The machine will continue printing. Replace the toner cartridge with a new one after the LCD shows Toner Ended. | 49                                                                          |      |
|                     |                                                                                    |                                                        | Stop*                                                                                                    | The machine will stop printing. Replace the toner cartridge with a new one. |      |
| 5.Reset             | 1.Machine                                                                          |                                                        | ▲ Reset                                                                                                    |                                                                             |      |
|                     | Reset <sup>1</sup>                                                                 |                                                        | ▼ Exit                                                                                                    | Cancel restore and exit the menu.                                           |      |
|                     | 2.Network 1                                                                        | Restores all network settings to the factory default.  | ▲ Reset                                                                                                    |                                                                             |      |
|                     |                                                                                    |                                                        | ▼ Exit                                                                                                    | Cancel restore and exit the menu.                                           |      |
|                     | 3.All                                                                              | Restores all the                                       | ▲ Reset                                                                                                    |                                                                             |      |
|                     | Settings <sup>2</sup>                                                              | machine settings to factory default.                   | ▼ Exit                                                                                                    | Cancel restore and exit the menu.                                           |      |
|                     |                                                                                    | Restores all the function settings to factory default. |                                                                                                    |                                                                             |      |
| The factory setting | s are shown in Bold                                                                | with an asterisk.                                      |                                                                                                    |                                                                             |      |

For DCP-1610W only.

 $<sup>^2</sup>$   $\,$  For DCP-1600, this menu is 1.All  $\,$  Settings.

## 2.Copy 2.Copy

| Level 2             | Level 3                   | Descriptions 1                                                    | Options                                                                    | Descriptions 2                                                                                                    | Page |
|---------------------|---------------------------|-------------------------------------------------------------------|----------------------------------------------------------------------------|----------------------------------------------------------------------------------------------------|------|
| 1.Quality —         | _                         | You can choose the Copy resolution for your type of document.     | Auto*                                                                      | Auto is the recommended mode for ordinary printouts. Suitable for documents that contain both text and photographs. |      |
|                     |                           |                                                                   | Text                                                                       | Suitable for documents containing mainly text.                                                                      |      |
|                     |                           |                                                                   | Photo                                                                      | Better copy quality for photographs.                                                                                |      |
|                     |                           |                                                                   | Receipt                                                                    | Suitable for copying receipts.                                                                                      |      |
| 2.Brightness        | _                         | Adjusts the copy brightness for copies.                           | +<br>+*                                                                    | Press ▲ to increase the brightness or press ▼ to decrease the brightness.                                           |      |
|                     |                           |                                                                   | - DBOOD+<br>- BOOD+                                                        |                                                                                                    |      |
| 3.Contrast          | _                         | Adjust the contrast to help an image look sharper and more vivid. | -000 <b>0</b> +<br>-00 <b>0</b> 0+<br>-0 <b>0</b> 00+*<br>-0 <b>0</b> 000+ | Press ▲ to increase the contrast or press ▼ to decrease the contrast.                                               |      |
|                     |                           |                                                                   | -■□□□+                                                                     |                                                                                                    |      |
| 4.ID Copy           | 1.Quality                 | You can change the default settings for ID Copy.                  | Auto* Lighter                                                              | Auto is the standard<br>mode for ordinary<br>printouts. If you want<br>to make it clearer,<br>choose Lighter.       |      |
|                     | 2.Brightness              |                                                                   | -0000#+<br>-000#0+*<br>-0000+                                              | Press ▲ to increase the brightness or press ▼ to decrease the brightness.                                           |      |
|                     |                           |                                                                   | -■□□□+                                                                     |                                                                                                    |      |
| The feeten coeffice | ı<br>ıs are shown in Bold | with an actorick                                                  | l                                                                          |                                                                                                    | l    |

### 2.Copy (continued)

| Level 2            | Level 3              | Descriptions 1      | Options  | Descriptions 2                             | Page |
|--------------------|----------------------|---------------------|----------|--------------------------------------------|------|
| 4.ID Copy          | 3.Contrast           |                     | -□□□□■+  | Press ▲ to increase                        |      |
| (Continued)        |                      |                     | -□□□■□+  | the contrast or press<br>▼ to decrease the |      |
|                    |                      |                     | -□□■□□+* | contrast.                                  |      |
|                    |                      |                     | -□■□□□+  |                                            |      |
|                    |                      |                     | -■□□□□+  |                                            |      |
|                    | 4.2in1/1in1          |                     | 2in1*    | Allows you to use the                      | 68   |
|                    |                      |                     |          | 2 in 1 (ID) Copy/                          |      |
|                    |                      |                     |          | Copy Options 1 key                         |      |
|                    |                      |                     |          | or <b>2 in 1 (ID) Copy</b> <sup>2</sup>    |      |
|                    |                      |                     |          | key as a doublesided                       |      |
|                    |                      |                     |          | сору.                                      |      |
|                    |                      |                     | 1in1     | Allows you to use the                      | 69   |
|                    |                      |                     |          | 2 in 1 (ID) Copy/                          |      |
|                    |                      |                     |          | Copy Options 1 key                         |      |
|                    |                      |                     |          | or <b>2 in 1 (ID) Copy</b> <sup>2</sup>    |      |
|                    |                      |                     |          | key as a one-sided                         |      |
|                    |                      |                     |          | copy.                                      |      |
| The factory settin | ngs are shown in Bol | d with an asterisk. |          | key as a one-sid                           |      |

<sup>&</sup>lt;sup>1</sup> For DCP-1610W.

### 3.Printer

### 3.Printer

| Level 2                                                  | Level 3      | Descriptions 1                                                                                                    | Options | Descriptions 2                                                     | Page |
|----------------------------------------------------------|--------------|----------------------------------------------------------------------------------------------------|---------|--------------------------------------------------------------------|------|
| 1.Print<br>Options                                       | 1.Test Print | Prints a test page.                                                                                                | _       |                                                                    |      |
| 2.Auto                                                   | _            | <ul> <li>If this setting is</li> </ul>                                                                             |         |                                                                    |      |
| Continue                                                 |              | enabled, the machine will automatically clear a paper size error, and will use the paper loaded in the paper tray. | Off     | Size mismatch is displayed on the LCD and printing does not occur. |      |
| 3.Reset                                                  | _            | Restores the printer                                                                                               | ▲ Reset |                                                                    |      |
| Printer                                                  |              | settings to the original factory default settings.                                                                 | ▼ Exit  |                                                                    |      |
| The factory settings are shown in Bold with an asterisk. |              |                                                                                                    |         |                                                                    |      |

<sup>&</sup>lt;sup>2</sup> For DCP-1600.

### 4.Network (For DCP-1610W)

4.Network (For DCP-1610W)

The factory settings are shown in Bold with an asterisk.

### Level 2 Level 3 **Descriptions 1** Level 4 **Descriptions 2** Page 1.WLAN 1.TCP/IP 1.Boot Method Auto\* Static RARP BOOTP DHCP Chooses the BOOT method that best suits your needs. 2.IP Address Enter the IP address. Enter the Subnet 3.Subnet Mask mask. 4.Gateway Enter the Gateway address. Enter the Node 5.Node Name name. (Up to 32 characters) 6.WINS Config Auto\* Static Chooses the WINS configuration mode. 7.WINS Server Specifies the IP address of the primary or secondary WINS server. Primary [000-255].[000-255]. [000-255].[000-255] Static [000-255].[000-255]. [000-255].[000-255]

<sup>43</sup> 

### 4.Network (For DCP-1610W) (continued)

| Level 2               | Level 3              | Descriptions 1                                                                            | Level 4      | Descriptions 2                                                                                                    | Page |
|-----------------------|----------------------|-------------------------------------------------------------------------------------------|--------------|----------------------------------------------------------------------------------------------------|------|
| 1.WLAN<br>(Continued) | 1.TCP/IP (Continued) | _                                                                                         | 8.DNS Server | Specifies the IP address of the primary or secondary DNS server.  Primary                                                         |      |
|                       |                      |                                                                                           |              | [000-255].[000-255].<br>[000-255].[000-255]                                                                                       |      |
|                       |                      |                                                                                           |              | Secondary                                                                                                    |      |
|                       |                      |                                                                                           |              | [000-255].[000-255].<br>[000-255].[000-255]                                                                                       |      |
|                       |                      |                                                                                           | 9.APIPA      | On*                                                                                                    |      |
|                       |                      |                                                                                           |              | Off                                                                                                    |      |
|                       |                      |                                                                                           |              | Automatically allocates the IP address from the linklocal address range.                                                          |      |
|                       |                      |                                                                                           | 0.IPv6       | On                                                                                                    |      |
|                       |                      |                                                                                           |              | Off*                                                                                                    |      |
|                       |                      |                                                                                           |              | Enable or Disable the IPv6 protocol. If you want to use the IPv6 protocol, visit http://support.brother.com for more information. |      |
|                       | 2.WLAN               | (Windows <sup>®</sup> only)                                                               | _            |                                                                                                    |      |
|                       | Assistant            | You can configure your wireless network settings using the Brother CD-ROM.                |              |                                                                                                    |      |
|                       | 3.Setup<br>Wizard    | The Setup Wizard guides you through the wireless network configuration.                   | _            |                                                                                                    |      |
|                       | 4.WPS/AOSS           | You can easily configure your wireless network settings using the one-button push method. |              |                                                                                                    |      |
|                       | 5.WPS w/PIN<br>Code  | You can easily configure your wireless network settings using WPS with a PIN code.        |              | _                                                                                                    |      |
| The factory setting   | gs are shown in Bold | l with an asterisk.                                                                       |              |                                                                                                    |      |

### 4.Network (For DCP-1610W) (continued)

| Level 2               | Level 3             | Descriptions 1                                            | Level 4           | Descriptions 2                                            | Page |
|-----------------------|---------------------|-----------------------------------------------------------|-------------------|-----------------------------------------------------------|------|
| 1.WLAN<br>(Continued) | 6.WLAN Status       | _                                                         | 1.Status          | You can see the current wireless network status.          |      |
|                       |                     |                                                           | 2.Signal          | You can see the current wireless network signal strength. |      |
|                       |                     |                                                           | 3.SSID            | You can see the current SSID.                             |      |
|                       |                     |                                                           | 4.Comm. Mode      | You can see the current Communication Mode.               |      |
|                       | 7.MAC Address       | Shows the MAC address of the machine.                     |                   |                                                           |      |
|                       | 8.Set to<br>Default | Restore the wireless network settings to factory default. | ▲ Reset<br>▼ Exit |                                                           |      |
|                       | 9.WLAN Enable       | Enable or disable the wireless LAN manually.              | On<br>Off*        |                                                           |      |
| 2.Network<br>Reset    | _                   | Restore all network settings to the factory defaults.     | ▲ Reset<br>▼ Exit |                                                           |      |

## 5.Machine Info <sup>1</sup>

### 5.Machine Info. 1

| _                                                                  | You can check the                                         |                                                                                                    |                                                                                                    |                                                                              |
|--------------------------------------------------------------------|-----------------------------------------------------------|----------------------------------------------------------------------------------------------------|----------------------------------------------------------------------------------------------------|------------------------------------------------------------------------------|
|                                                                    | serial number of your machine.                            | _                                                                                                    |                                                                                                    |                                                                              |
| 1.Main<br>Version                                                  | You can check the firmware version of your machine.       | _                                                                                                    |                                                                                                    |                                                                              |
| _                                                                  | You can check the number of pages the                     | Total                                                                                                    | Displays the total page count.                                                                                                    |                                                                              |
|                                                                    | machine has printed during its life.                      | List                                                                                                    | Displays the page counter for lists.                                                                                                    |                                                                              |
|                                                                    |                                                           | Сору                                                                                                    | Displays the page counter for copies.                                                                                                    |                                                                              |
|                                                                    |                                                           | Print                                                                                                    | Displays the page counter for printed pages.                                                                                                    |                                                                              |
| 1.Toner                                                            | You can check the percentage of life that remains.        | _                                                                                                    |                                                                                                    |                                                                              |
| 2.Drum                                                             | You can check the percentage of Drum life that remains.   | Remaining:xxx%                                                                                                    |                                                                                                    |                                                                              |
| _                                                                  | Print a list of your<br>Network settings.                 |                                                                                                    |                                                                                                    |                                                                              |
| _                                                                  | Lists your settings.                                      | _                                                                                                    |                                                                                                    |                                                                              |
| _                                                                  | Print a list of your Network settings.                    | _                                                                                                    |                                                                                                    |                                                                              |
| _                                                                  | Prints the result of wireless LAN connectivity diagnosis. |                                                                                                    |                                                                                                    |                                                                              |
| _                                                                  | You can reset the                                         | ▲ Reset                                                                                                    |                                                                                                    | 77                                                                           |
| frum 5 drum counter when you replace the drum unit with a new one. |                                                           | ▼ Exit                                                                                                    |                                                                                                    |                                                                              |
|                                                                    | 2.Drum  — — — — —                                         | Toner  You can check the number of pages the machine has printed during its life.  You can check the percentage of life that remains.  You can check the percentage of Drum life that remains.  Print a list of your Network settings.  Print a list of your Network settings.  Prints the result of wireless LAN connectivity diagnosis.  You can reset the drum counter when you replace the drum | Total  You can check the number of pages the machine has printed during its life.  Copy  Print  1.Toner  You can check the percentage of life that remains.  You can check the percentage of Drum life that remains.  Print a list of your Network settings.  Prints the result of wireless LAN connectivity diagnosis.  You can reset the drum unit with a new one.  Total  List  List  List  List  List  List  Remaining:xxx%  Remaining:xxx%  Permaining:xxx%  A Reset  V Exit | Total Displays the total page count.    Total Displays the total page count. |

For DCP-1600 this menu is 4. Machine Info..

<sup>&</sup>lt;sup>2</sup> For DCP-1600 this menu is 5. Parts Life.

<sup>3</sup> For DCP-1610W.

 $<sup>^{\</sup>rm 4}$   $\,$  For DCP-1600 this menu is 4.User Settings.

<sup>&</sup>lt;sup>5</sup> For DCP-1600 this menu is 6.Reset Drum.

## **Entering text**

### **MFC** models

When setting certain menu selections, such as the Station ID and the name of a Speed Dial, you will need to type text characters. The dial pad keys have letters printed on them. The keys:  $\mathbf{0}$ ,  $\mathbf{\#}$  and  $\mathbf{\times}$  do *not* have printed letters because they are used for special characters.

Press the appropriate dial pad key the number of times shown in this reference table to access the character you want.

| Press<br>number<br>Key on<br>dial pad | once | twice | three<br>times | four<br>times | five<br>times | six<br>times | seven<br>times | eight<br>times | nine<br>times |
|---------------------------------------|------|-------|----------------|---------------|---------------|--------------|----------------|----------------|---------------|
| 1                                     | @    |       | 1              | 1             | @             |              | 1              | 1              | @             |
| 2                                     | а    | b     | С              | Α             | В             | С            | 2              | а              | b             |
| 3                                     | d    | е     | f              | D             | Е             | F            | 3              | d              | е             |
| 4                                     | g    | h     | i              | G             | Н             | I            | 4              | g              | h             |
| 5                                     | j    | k     | I              | J             | K             | L            | 5              | j              | k             |
| 6                                     | m    | n     | 0              | М             | N             | 0            | 6              | m              | n             |
| 7                                     | р    | q     | r              | s             | Р             | Q            | R              | S              | 7             |
| 8                                     | t    | u     | V              | Т             | U             | V            | 8              | t              | u             |
| 9                                     | W    | х     | у              | Z             | W             | Х            | Y              | Z              | 9             |

For options that do not allow lower case characters, use the following table.

| Press number<br>Key on dial<br>pad | once | twice | three times | four times | five times |
|------------------------------------|------|-------|-------------|------------|------------|
| 2                                  | А    | В     | С           | 2          | Α          |
| 3                                  | D    | E     | F           | 3          | D          |
| 4                                  | G    | Н     | I           | 4          | G          |
| 5                                  | J    | K     | L           | 5          | J          |
| 6                                  | M    | N     | 0           | 6          | М          |
| 7                                  | Р    | Q     | R           | S          | 7          |
| 8                                  | Т    | U     | V           | 8          | Т          |
| 9                                  | W    | X     | Υ           | Z          | 9          |

### Inserting spaces

To enter a space in a fax number, press ▶ once between numbers. To enter a space in a name, press ▶ twice between characters.

### **Making corrections**

If you entered a character incorrectly and want to change it, press ◀ or ▶ to move the cursor to the incorrect character, and then press **Clear**.

### Repeating letters

To enter a letter on the same key as the previous letter, press ▶ to move the cursor right before pressing the key again.

### Special characters and symbols

Press \*, # or 0, then press ◀ or ▶ to move the cursor to the symbol or character you want. Press OK to choose it. The symbols and characters below will appear depending on your menu selection.

```
Press * for (space)!"#$% &'() * + , - . / €
Press # for :; < = > ? @ []^_
Press 0 for Ä Ë Ö Ü À Ç È É 0
```

### **DCP** models

When setting certain options, such as the Network Key, you must enter characters on the machine.

- Press **OK** when the character or symbol you want is displayed, and then enter the next character.
- Press Clear to delete characters entered incorrectly.

### **Ecology features**

### Deep Sleep mode

If the machine does not receive any jobs for a certain length of time, the machine will go into Deep Sleep mode automatically and the LCD will show Deep Sleep. The machine will wake up when it receives a print job or fax (MFC models only).

## Auto Power Off (For DCP models)

If the machine remains in Deep Sleep mode for the time set in the Auto Power Off settings, it will automatically go into Power Off mode. Power Off mode is the lowest power consumption mode, which achieves a power consumption of approximately 0.5 W. To disable the Power Off mode, press and hold

(U)

- 1 Press Menu and then press ▲ or ▼ to choose 1.General Setup.
  Press OK.
- Press ▲ or ▼ to choose 2. Ecology.
  Press OK.
- 3 Press ▲ or ▼ to choose 2. Auto Power Off.

Press OK.

- Press ▲ or ▼ to choose how many hours before the machine goes into Power Off mode. Choose 1 hour, 2 hours, 4 hours, 8 hours or Off.
  Press OK.
- 6 Press Stop/Exit.

### **Toner Settings**

## Toner Setting (Continue mode)

You can set the machine to continue printing after the LCD shows Replace Toner. The machine will continue printing until the LCD shows Toner Ended.

(For MFC-1905)
Press **Menu**, **1**, **7** and go to step **3**.

(For MFC-1910W)
Press **Menu**, **1**, **8** and go to step **3**.

(For DCP models)

Press Menu and then press ▲ or ▼ to choose 1.General Setup.

Press OK.

- Press A or ▼ to choose 4.Replace Toner. Press OK.
- 3 Press ▲ or ▼ to choose Continue or Stop.
  Press OK.
- 4 Press Stop/Exit.

### NOTE

- If you continue printing in the Continue mode, the print may appear lighter.
- After replacing the toner cartridge with a new one, the Continue mode will go back to the default setting (Stop).

## Receiving faxes in Continue Mode (For MFC models)

The machine can store received faxes in the memory if you choose Continue mode when the LCD shows Replace Toner. When received faxes are printed in Continue mode the LCD will ask if the print quality of the fax is OK. If the quality is not good, choose 2 . No. The machine will keep the faxes stored in the memory so you can reprint them after you replace the toner cartridge with a new one. If the print quality is good, choose 1 . Yes . The LCD will ask if you want to delete the printed faxes from the memory. If you choose not to delete them, you will be asked again after you replace the toner cartridge with a new one.

### NOTE

If you turn off the machine, faxes stored in the memory will be lost.

## Paper Setting

### Paper settings

### **Paper Type**

(For MFC-1905)
Press **Menu**, **1**, **2**, **1** and go to step **4**.

(For MFC-1910W)
Press **Menu**, **1**, **3**, **1** and go to step **4**.

(For DCP models)
Press **Menu** and then press **∆** or **▼** to choose 1. General Setup.
Press **OK**.

- Press ▲ or ▼ to choose 1. Paper.
  Press OK.
- Press A or ▼ to choose 1. Paper Type. Press OK.
- Press ▲ or ▼ to choose Plain or Recycled Paper. Press OK.
- 5 Press Stop/Exit.

### Paper Size

(For MFC-1905)
Press **Menu**, **1**, **2**, **2** and go to step **4**.

(for MFC-1910W)
Press Menu, 1, 3, 2 and go to step 4.

(For DCP models)

Press Menu and then press ▲ or ▼ to choose 1.General Setup.

Press OK.

- Press ▲ or ▼ to choose 1. Paper. Press OK.
- Press A or ▼ to choose 2.Paper Size. Press OK.

- Press ▲ or ▼ to choose A4, Letter, Legal, Folio, A5, A5 L, JIS B5, Executive. Press OK.
- 5 Press Stop/Exit.

### Acceptable paper

Print quality may vary according to the type of paper you are using.

## Paper capacity of the paper tray

| Paper size    | A4, Letter, Legal, Folio, A5,<br>A5 L, B5(JIS), Executive |
|---------------|-----------------------------------------------------------|
| Paper types   | Plain paper,<br>Recycled paper                            |
| No. of sheets | up to 150 (80 g/m <sup>2</sup> )                          |
| Paper weight  | 65 - 105 g/m <sup>2</sup>                                 |

Some important guidelines when selecting paper are:

- DO NOT use inkjet paper because it may cause a paper jam or damage your machine.
- Preprinted paper must use ink that can withstand the temperature of the machine's fusing process 200 °C.

### Types of paper to avoid

### **IMPORTANT**

Some types of paper may not perform well or may cause damage to your machine.

### DO NOT use paper:

- · that is highly textured
- · that is extremely smooth or shiny
- · that is curled or warped

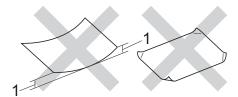

- 1 A curl of 2 mm or greater may cause jams to occur.
- · that is coated or has a chemical finish
- · that is damaged, creased or folded
- that exceeds the recommended weight specification in this guide
- · with tabs and staples
- with letterheads using low temperature dyes or thermography
- · that is multipart or carbonless
- · that is designed for inkjet printing

If you use any of the types of paper listed above, they may damage your machine. This damage is not covered under any Brother warranty or service agreement.

## **Loading documents**

# How to load documents

You can send a fax (MFC models), make copies, and scan from the ADF (Automatic Document Feeder) and the scanner glass.

# Using the automatic document feeder (ADF) (For ADF models)

The ADF can hold up to 10 pages and feeds each sheet individually. We recommend you use standard 80 g/m<sup>2</sup> paper and always fan the pages before putting them in the ADF.

### **Document Sizes Supported**

| Size: | A4, Letter, Legal, Folio |
|-------|--------------------------|

### How to load documents

1 Lift up and unfold the ADF document output support flap.

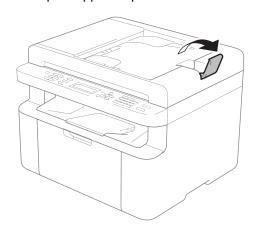

2 Load your document face down, top edge first in the ADF until the LCD message changes. 3 Adjust the paper guides (1) to fit the width of your document.

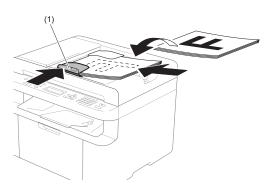

### Using the scanner glass

You can use the scanner glass to fax (MFC models), copy or scan pages of a book, one page at a time.

### **Document Sizes Supported**

| Length: | Up to 300.0 mm |
|---------|----------------|
| Width:  | Up to 215.9 mm |
| Weight: | Up to 2.0 kg   |

### How to load documents

1 Lift the document cover.

Using the document guidelines on the left and top, place the document face down in the upper left corner of the scanner glass.

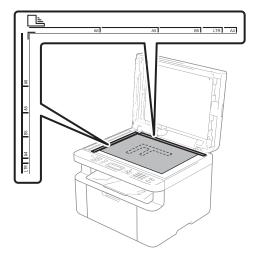

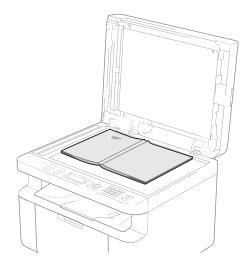

3 Close the document cover.

### **IMPORTANT**

If the document is a book or is thick do not slam the cover or press on it.

## Sending a fax (MFC models)

### How to send a fax

The following steps show you how to send a fax.

1 Press FAX.

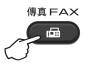

- 2 Load your document.
  - If you are sending from the ADF:

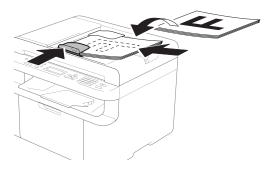

If you are sending from the scanner glass:

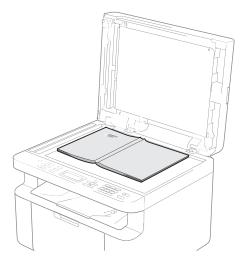

After placing the document on the scanner glass, close the document cover.

### NOTE

- To use the scanner glass, the ADF must be empty.
- If you want to change the fax resolution, press ▼ or Resolution and then press ▲ or ▼ or Resolution to choose the fax resolution.
- 3 Enter the fax number.
- 4 Press **Start** to send a fax.

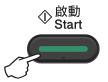

### Cancelling a fax in progress

Press **Stop/Exit** to cancel the fax. If you press **Stop/Exit** while the machine is dialling or sending, the LCD will ask you to confirm.

Dialing #XXX 1.Clear 2.Exit

Sending #XXX P01 1.Clear 2.Exit

Press 1 to cancel the fax.

### **Broadcasting**

Broadcasting lets you send the same fax message to more than one fax number. You can include Speed Dial numbers and up to 20 manually dialled numbers in the same broadcast.

### Before you begin the broadcast

Speed Dial numbers must be stored in the machine's memory before they can be used in a broadcast. (See *Storing Speed Dial numbers* on page 60)

### How to broadcast a fax

- 1 Load your document.
- Enter a number. Press OK. You can use a Speed Dial number, or a number manually entered using the dial pad. (See How to dial on page 61)
- Repeat step 2 until you have entered all the fax numbers you want to broadcast to.
- 4 Press Start.

After the broadcast is finished the machine will print a broadcast report to let you know the results.

### Cancelling a Broadcast in progress

While broadcasting you can cancel the fax currently being sent or the whole broadcast job.

Press Menu, 2, 7.
The LCD will display the Broadcast job number followed by the fax number or name being dialled (for example, #001 0123456789). Press ▲ or ▼ to show the broadcast job number (for example, Broadcast#001).

- Press ▲ or ▼ to choose one of the following:
  - Choose the fax number or name being dialled, and press **OK**.
  - Choose the broadcast job number, and press **OK**.
- Press 1 to cancel the fax number or Broadcast job number you chose in step 2, or press 2 to exit without cancelling.

  If you chose to only cancel the fax currently being sent in step 2, the LCD will ask you if you want to cancel the broadcast job. Press 1 to clear the whole broadcast job or 2 to exit.
- 4 Press Stop/Exit.

## Receiving a fax (MFC models)

### Receive modes

You must choose a receive mode depending on the external devices and telephone services you have on your line.

### Choosing the receive mode

By default, your machine will automatically receive any faxes that are sent to it. The diagrams below will help you choose the correct mode. (For detailed information about the receive modes, see *Menu table* on page 10.)

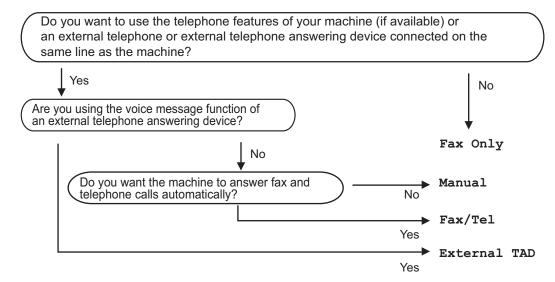

To set the receive mode follow the instructions below:

- 1 (For MFC-1905) Press **Menu**, **0**, **1**. (For MFC-1910W) Press **Menu**, **2**, **1**, **1**.
- Press ▲ or ▼ to choose the receive mode. Press OK.
- 3 Press Stop/Exit.

The LCD will display the current receive mode.

### **Receive Mode settings**

### Ring Delay

The Ring Delay setting sets the number of times the machine rings before it answers in Fax Only and Fax/Tel modes.

If you have external or extension telephones on the same line as the machine, choose the maximum number of rings. (See *Easy Receive* on page 58.)

- Make sure you are in FAX mode.
- (For MFC-1905)
  Press Menu, 2, 1, 1.
  (For MFC-1910W)
  Press Menu, 2, 1, 2.
- Press ▲ or ▼ to choose how many times the line rings before the machine answers.
  Press OK.
- Press Stop/Exit.

### NOTE

If you choose 00, the machine will answer immediately and the line will not ring at all.

## F/T Ring Time (Fax/Tel mode only)

When somebody calls your machine, you and your caller will hear the normal telephone ring sound. The number of rings is set by the Ring Delay setting.

If the call is a fax, then your machine will receive it; however, if it is a voice call the machine will sound the F/T ring (a fast double-ring) for the time you have set in the F/T Ring Time setting. If you hear the F/T ring it means that you have a voice caller on the line.

Because the F/T ring is made by the machine, extension and external (MFC-1910W) telephones will *not* ring.

- 1 Make sure you are in FAX mode.
- (For MFC-1905) Press **Menu**, **2**, **1**, **2**. (For MFC-1910W) Press **Menu**, **2**, **1**, **3**.
- 3 Press ▲ or ▼ to choose how long the machine will ring to alert you that you have a voice call. Press OK.
- 4 Press Stop/Exit.

### **Easy Receive**

### If Easy Receive is On:

The machine can receive a fax automatically, even if you answer the call. When you see Receiving on the LCD or hear a click on the phone line through the handset you are using, just replace the handset. Your machine will do the rest.

## (MFC-1905) If Easy Receive is Semi:

The machine will only receive a fax call automatically if you answered it using the machine's handset.

### If Easy Receive is Off:

If you are at the machine and answer a fax call first by lifting the external handset (MFC-1910W) and the machine (MFC-1905), press **Start** and then press **2** to receive a fax.

### NOTE

- If you send faxes from a computer on the same telephone line and the machine intercepts them, set Easy Receive to Off
- We do not recommend having a PC and a fax machine on the same line.

- 1 Make sure you are in FAX mode.
- (For MFC-1905)
  Press Menu, 2, 1, 3.
  (For MFC-1910W)
  Press Menu, 2, 1, 4.
- 3 Press A or ▼ to choose On, Semi (MFC-1905) or Off. Press OK.
- 4 Press Stop/Exit.

# Dialling and storing numbers (MFC models)

### Storing numbers

You can set up your machine for easy dialling by storing Speed Dials. When you dial a speed dial number, the LCD shows the name, if you stored it, or the number.

### **Storing Speed Dial numbers**

You can store your frequently used numbers as Speed Dial numbers, so that when you dial you will only have to press a few keys ((Address Book)) twice, the two digit number and Start). The machine can store 99 Speed Dial numbers (01-99).

- 1 Press (Address Book) twice and enter a two digit Speed Dial location number (01-99).

  If a number is not stored there, the LCD shows Register Now?

  Press 1 to choose Yes.
- 2 Enter the telephone or fax number (up to 20 characters).
  Press **OK**.
- 3 Do one of the following:
  - Enter the name using the dial pad (up to 15 characters). For help entering characters, see *Entering* text on page 47.

Press OK.

- Press **OK** to store the number without a name.
- To store another Speed Dial number, go to step 1.

## Changing or Deleting Speed Dial numbers

You can change or delete a Speed Dial number that has already been stored.

- 1 Press Menu, 2, 4, 1. Enter the Speed Dial number you want to change or delete, then press OK.
- 2 Do one of the following:
  - Press 1 to choose Change to edit the number or name.

Go to step 3.

Press 2 to choose Clear to delete all information in a Speed Dial number.

When Erase This Data? appears, press 1 to choose Yes to confirm. Go to step 4.

- 3 Edit the number or the name. When you are finished editing, press **OK**.
- 4 Press Stop/Exit.

### How to dial

You can dial in any of the following ways.

### Manual dialling

Use the dial pad to enter all the digits of the telephone or fax number.

### Speed dialling

Press (Address Book) twice and enter the two digit Speed Dial number. (See Storing Speed Dial numbers on page 60.)

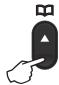

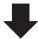

Two digit number

### NOTE

If the LCD shows Register Now? when you enter a Speed Dial number, it means that a number is not stored there.

### Search

You can search alphabetically for names you have stored in the Speed Dial memories. (See *Storing Speed Dial numbers* on page 60.)

- 1 Make sure you are in FAX mode.
- 2 Press (Address Book).

- Press the dial pad key for the first few letters of the name. (Use the chart on Entering text on page 47 to help you enter letters.)
  Press **OK**.
- Press ▲ or ▼ to scroll until you find the name you are looking for. Press OK.
- 5 Press Start.

### NOTE

- If you do not enter a letter and press OK in step ③, all registered names will appear.
   Press ▲ or ▼ to scroll until you find the name you are looking for.
- If the LCD shows No Contact Found when you enter the first few letters of the name, it means that a name for the letters is not stored.

### Redial

Ensuring the line is not in use, press **Redial** to find the last 20 numbers you recently dialled. Press **Redial** or ▲ or ▼ to scroll until you find the number you want to call again. Press **OK** and then press **Start** to send a fax.

### Caller ID

The Caller ID feature lets you use the Caller ID subscriber service offered by many local telephone companies. This service shows the telephone number, or name if it is available, of your caller as the line rings.

### Viewing the Caller ID List

Your machine stores information for the last thirty calls in the Caller ID list. You can view or print this list. When the 31st call comes in to the machine, it replaces information about the first call.

- 1 Press **Menu**, **2**, **0**, **2**. The screen displays the current setting.
- Press ▲ or ▼ to choose Display#.

  Press OK.

  The Caller ID of the last call will appear on the display.

  If no ID is stored, the beeper will sound and No Caller ID will appear on the display. Go to step ④.
- Press ▲ or ▼ to scroll through the Caller ID memory to choose the Caller ID you want to view, and then press **OK**.

  The LCD will show the caller's number and the date and time of the call.
- To finish viewing, press Stop/Exit.

## **Using PC-FAX (MFC models)**

# PC-FAX Receive (For Windows<sup>®</sup> only)

If you turn on the PC-Fax Receive feature your machine will store received faxes in memory and send them to your PC automatically. You can then use your PC to view and store these faxes.

Even if you have turned off your PC (at night or on the weekend, for example), your machine will receive and store your faxes in its memory. The LCD will show the number of stored faxes received, for example:

PC Fax Msg:001

When you start your PC and the PC-Fax Receiving software runs, your machine transfers your faxes to your PC automatically.

To transfer the received faxes to your PC you must have the PC-FAX Receiving software running on your PC.

Do one of the following:

(Windows<sup>®</sup> XP, Windows Vista<sup>®</sup> and Windows<sup>®</sup> 7)

Click

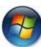

(Start) > All Programs >

Brother > Brother Utilities , and then click the drop-down list and select your model name (if not already selected). Click PC-FAX Receiving in the left navigation bar, and then click Receive.

(Windows® 8)

Click

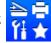

(Brother Utilities), and then

click the drop-down list and select your model name (if not already selected). Click **PC-FAX Receive** in the left navigation bar, and then click **Receive**.

Then, complete the following steps on your machine.

- 1 Press Menu, 2, 6, 1.
- Press ▲ or ▼ to choose on (or off). Press OK.
- 3 The LCD shows a reminder to start the PC-FAX Receive program on your computer. If you have started the PC-FAX Receive program, press **OK**. If you have not started the PC-FAX Receive program, see Software and Network User's Guide.
- 4 Do one of the following:
  - If you want to change the current setting, press 1 and press A or ▼ to choose your computer. Press OK.
  - If you do not want to change the current setting, press 2.
- 5 Press ▲ or ▼ to choose on or off.
  Press OK.
- 6 Press Stop/Exit.

### **IMPORTANT**

- If you choose Backup Print On, the machine will also print the fax at your machine so you will have a copy. This is a safety feature in case there is a power failure before the fax is transferred to your PC.
- The faxes stored in the machine's memory will be deleted.

### NOTE

- Before you can set up PC-Fax Receive you must install the MFL-Pro Suite software on your PC. Make sure your PC is connected and turned on. (For more information, see Software and Network User's Guide)
- If your machine has an error and is unable to print faxes from memory, you can use this setting to transfer your faxes to a PC. (See Transferring your faxes or Fax Journal report (MFC models) on page 91.)
- PC-Fax Receive is not supported in Mac OS.

### **PC-FAX** sending

You can send a file created in any application on your PC as a standard fax.

### NOTE

- The PC-FAX software can only send Black & White fax documents in A4 size.
- Please install MFL-Pro Suite software, connect your machine and PC before using PC-FAX sending.

### Sending a file as a PC-FAX

- 1 Create a file in any application on your PC.
- 2 Click File, then Print.
  The Print dialog box appears:

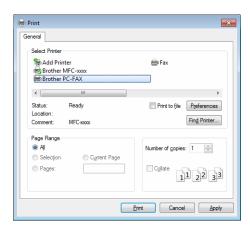

3 Choose **Brother PC-FAX** as your printer, and then click **Print**. The PC-FAX sending dialog box appears:

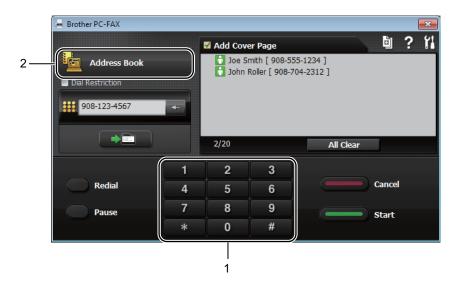

- 1 Dial Pad
- 2 Address Book
- 4 Enter a fax number using any of the following methods:
  - Use the dial pad to enter the number and then click the button.
  - Click the Address Book button, and then choose a member or group from the Address Book.

If you make a mistake, click All Clear to delete all the entries.

5 To include a cover page, check the **Add Cover Page** check box.

#### NOTE

You can also click the cover page 📋 icon to create or edit a cover page.

6 Click Start to send the fax.

#### NOTE

- If you want to cancel the fax, click Cancel or press Stop/Exit on the machine's control panel.
- If you want to redial a number, click Redial to cycle through the last five fax numbers, and then click Start.

# 8

# **Making copies**

## How to copy

(For MFC models) Press **COPY**.

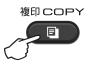

- 2 Load your document.
  - (For ADF models)
    If you are copying from the ADF:

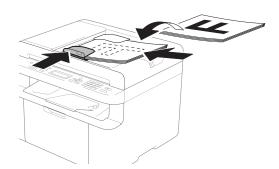

If you are copying from the scanner glass:

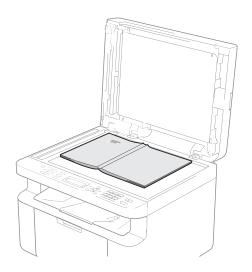

After placing the document on the scanner glass, close the document cover.

#### NOTE

To use the scanner glass, the ADF must be empty.

(For MFC models)
Use the dial pad to enter the number of copies you want (up to 99 copies).

(For DCP models)
Press ▲ or ▼ to enter the number of copies you want.

4 Press **Start** to copy.

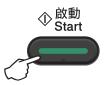

#### **ID COPY**

You can make one-sided and double-sided copies of identification cards.

Double-sided ID copy can copy both sides of your identification card onto one page, keeping the original card size.

The result of the double-sided ID copy is shown below.

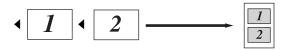

#### NOTE

- You can copy an identification card to the extent permitted under applicable laws. (See Product Safety Guide)
- For the ID Copy Settings,

(For MFC models) See 3.Copy on page 29.

(For DCP models) See 2. Copy on page 41.

#### Double-sided ID copy

(For MFC models)
Press Menu, 3, 4 and go to step 3.

(For DCP models)

Press **Menu** and then press **▲** or **▼** to choose 2.Copy.

Press **OK**.

- Press ▲ or ▼ to choose 4.ID Copy.
  Press OK.
- 3 Press ▲ or ▼ to choose 4.2in1/1in1. Press OK.

Press ▲ or ▼ to choose 2in1 for double-sided copy as a default.

Press **OK** and then press **Stop/Exit**.

(For MFC models)
Press COPY.

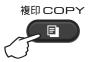

- (For MFC models) Enter the number of copies you want. (For DCP models) Press ▲ or ▼ to enter the number of copies you want.
- (For MFC models and DCP-1600) Press 2 in 1 (ID) Copy.

(For DCP-1610W)

Press 2 in 1 (ID) Copy/Copy Options.

Press ▲ or ▼ to choose Double-sided

ID.

Place your identification card face down as shown, towards the top left of the scanner glass. Make sure the identification card is at least 4 mm from the edges of the glass (1).

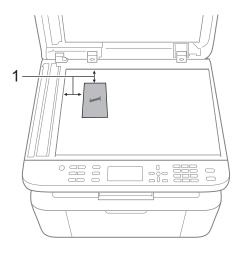

4 mm or greater (top, left)

8 Press Start to scan.

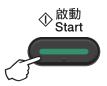

9 Turn over your identification card and place it at the left side of the scanner glass.

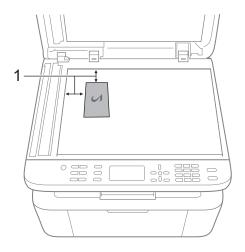

- <sup>1</sup> 4 mm or greater (top, left)
- 10 Press Start to scan.

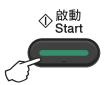

#### One-sided ID copy

(For MFC models)
Press Menu, 3, 4 and go to step 3.

(For DCP models)
Press **Menu** and then press **▲** or **▼** to choose 2.Copy.
Press **OK**.

- Press ▲ or ▼ to choose 4.ID Copy.
  Press OK
- 3 Press A or ▼ to choose 4.2in1/1in1. Press OK. Press A or ▼ to choose 1in1 for one-sided copy as a default. Press OK and then press Stop/Exit.
- (For MFC models)
  Press **COPY**.

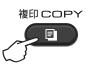

(For MFC models)
Enter the number of copies you want.

(For DCP models)
Press ▲ or ▼ to enter the number of copies you want.

- 6 Place your identification card face down on the scanner glass.
- (For MFC models, DCP-1600) Press 2 in 1 (ID) Copy.

(For DCP-1610W)

Press 2 in 1 (ID) Copy/Copy Options.

Press ▲ or ▼ to choose Double-sided

TD.

# Other copies

Make sure you are in COPY mode. Use the **Copy Options** or **2 in 1 (ID) Copy/Options** key to quickly set the following copy settings only for the next copy.

| Press                                                                              | Menu selections                       | Options                                                                           |
|------------------------------------------------------------------------------------|---------------------------------------|-----------------------------------------------------------------------------------|
| (DCP-1600 and MFC models)                                                          | Press ▲ or ▼, then press OK           | (For MFC models)                                                                  |
| 影印選項<br>Copy Options<br>(DCP-1610W)<br>—合一(ID)影印/影印選項<br>2in1(ID)Copy/Copy Options | • • • • • • • • • • • • • • • • • • • | Press ▲, ▼, ◀ or ▶, then press OK  (For DCP models)  Press ▲ or ▼, then press OK. |
|                                                                                    | Quality                               | Auto* Text Photo                                                                  |
|                                                                                    |                                       | Receipt                                                                           |
|                                                                                    | Stack/Sort                            | Stack*                                                                            |
|                                                                                    | 30007, 2012                           | Sort                                                                              |
|                                                                                    | Brightness                            | -■□□□+                                                                            |
|                                                                                    |                                       | -□■□□□+                                                                           |
|                                                                                    |                                       | -□□■□□+*                                                                          |
|                                                                                    |                                       | -□□□■□+                                                                           |
|                                                                                    |                                       | <del></del>                                                                       |
|                                                                                    | Contrast                              |                                                                                   |
|                                                                                    |                                       | -□■□□□+                                                                           |
|                                                                                    |                                       | -□□■□□+*                                                                          |
|                                                                                    |                                       | -□□□■□+                                                                           |
|                                                                                    |                                       | <br>+                                                                             |
| The factory settings are shown i                                                   | n Bold with an asterisk.              |                                                                                   |

| Press                                                          | Menu selections                              | Options                                                                                                    |
|----------------------------------------------------------------|----------------------------------------------|----------------------------------------------------------------------------------------------------|
| Press (DCP-1600 and MFC models) 影印選項 Copy Options  (DCP-1610W) | Menu selections  Press ▲ or ▼, then press OK | Options  (For MFC models)  Press ▲, ▼, ◄ or ▶, then press OK  (For DCP models)  Press ▲ or ▼, then press OK.                                          |
|                                                                | Enlarge/Reduce                               | 100%* 97% LTR→A4                                                                                                    |
|                                                                |                                              | 94% A4→LTR 91% Full Page 85% LTR→EXE 83% LGL→A4 <sup>1</sup> 78% LGL→LTR <sup>1</sup> 70% A4→A5 50% Custom(25-400%) Auto <sup>2</sup> 200% 141% A5→A4 |
| The factory settings are shown i                               | Page Layout                                  | 141% A5-A4  104% EXE-LTR  Off(1 in 1)*  2 in 1 (P)  2 in 1 (L)  4 in 1 (P)  4 in 1 (L)                                                                |

 $<sup>^{1}</sup>$  "LGL¬LTR" and "LGL¬A4" are displayed on ADF models only.

Auto sets the machine to calculate the reduction ratio that best fits the size of paper. Auto is only available when using the ADF.

9

# How to scan to a computer

# Scanning a document as a PDF file using ControlCenter4

(For further information Software and Network User's Guide.)

#### NOTE

The screens on your PC may vary depending on your model.

ControlCenter4 is a software utility that lets you quickly and easily access the applications you use most often.

- 1 Load your document.
- Do one of the following: (Windows<sup>®</sup> XP, Windows Vista<sup>®</sup> and Windows<sup>®</sup> 7)

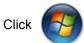

(Start) > All Programs > Brother > Brother Utilities, and then click the

drop-down list and select your model name (if not already selected). Click **SCAN** in the left navigation bar, and then click **ControlCenter4**.

The ControlCenter4 application will open.

(Windows<sup>®</sup> 8)

Click

(Brother Utilities), and then click the drop-down list and select your model

name (if not already selected). Click **SCAN** in the left navigation bar, and then click **ControlCenter4**.

The ControlCenter4 application will open.

3 Choose Advanced Mode and then click OK.

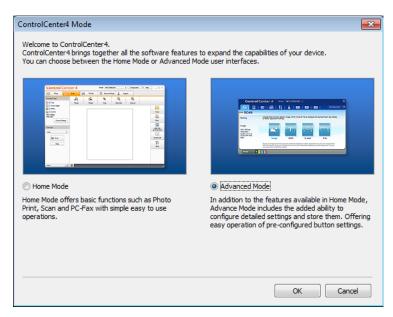

4 Click **File** in the **Scan** tab.

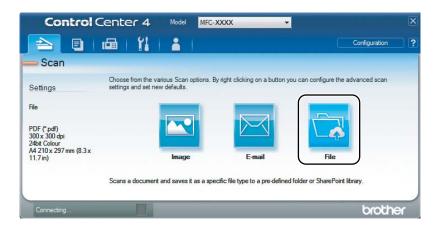

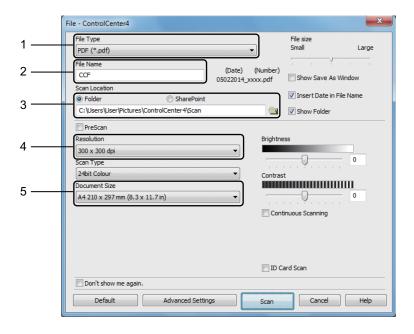

- 1 Choose **PDF** (\*.pdf) from the File Type drop-down list.
- 2 You can enter the file name you want to use for the document.
- 3 When you select the **Folder** check box, you can save the file to the default folder, or choose your preferred folder by clicking the (**Browse**) button.
  - When you select the **SharePoint** check box, you can save the file to a SharePoint library by entering the address.
- 4 You can choose a scanning resolution from the **Resolution** drop-down list.
- 5 You can choose the document size from the **Document Size** drop-down list.
- 5 Click Scan.

The machine starts the scanning process. The folder where the scanned data is saved will open automatically.

### Scanning using the SCAN key

#### NOTE

If you want to use this function, install the MFL-Pro Suite and connect the machine to your PC with a USB cable.

- 1 Load your document. (See How to load documents on page 53.)
- 2 Press (SCAN).
- 3 Press A or ▼ to choose Scan to PC. Press OK.
- Press ▲ or ▼ to choose a scan type (File, E-mail or Image.)
  Press OK.
- 5 Do one of the following:
  - To change the scan settings, press A or V to select Yes, and then press OK. Following the LCD instructions to change the settings you want.
  - To use the default scan settings, press **\( \)** or **\( \)** to select **\( \)**0, and then press **OK**.
- 6 Press **Start**.
  The machine starts the scanning process.

#### **SCAN** key settings

You can change your machine's **SCAN** key settings using ControlCenter4.

1 Do one of the following:
(Windows<sup>®</sup> XP, Windows Vista<sup>®</sup> and Windows<sup>®</sup> 7)

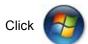

 $(Start) > All \ Programs > Brother > Brother \ Utilities$ , and then click the

drop-down list and select your model name (if not already selected). Click **SCAN** in the left navigation bar, and then click **ControlCenter4**.

The ControlCenter4 application will open.

(Windows® 8)

Click (Brother Utilities), and then click the drop-down list and select your model

name (if not already selected). Click **SCAN** in the left navigation bar, and then click **ControlCenter4**.

The ControlCenter4 application will open.

Click the Device Settings tab.

3 Click Device Scan Settings.

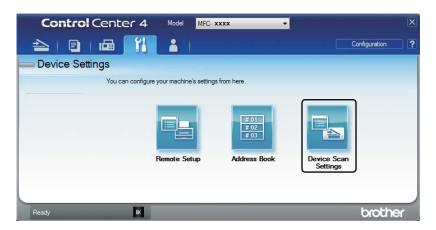

4 Choose the **File** tab. You can change the default settings.

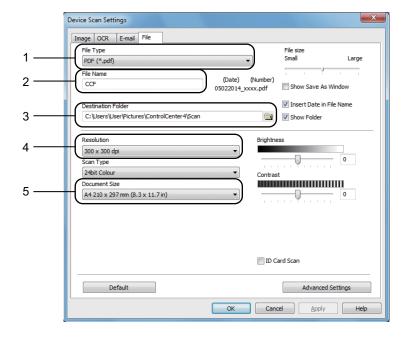

- 1 You can choose the file type from the drop-down list.
- 2 You can enter the file name you want to use for the document.
- 3 You can save the file to the default folder, or choose your preferred folder by clicking the 
  [3 (Browse) button.
- 4 You can choose a scanning resolution from the **Resolution** drop-down list.
- 5 You can choose the document size from the **Document Size** drop-down list.
- 5 Click **OK**.

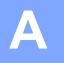

# Troubleshooting and other information

#### Consumable items

The drum unit and toner cartridge are two separate consumables. Make sure both are installed as an assembly. For more information on how to replace the consumable items, see the instructions included with the drum unit for replacing the drum unit or see the instructions listed on the box of the toner cartridge for replacing the toner cartridge.

| Toner cartridge     | Drum unit           |
|---------------------|---------------------|
| Model Name: TN-1000 | Model Name: DR-1000 |
|                     |                     |

#### **IMPORTANT**

- Brother machines are designed to work with toner of a particular specification and will work to a level of optimum performance when used with Brother Original toner cartridges. Brother cannot guarantee this optimum performance if toner or toner cartridges of other specifications are used. The machine may not detect toner or toner cartridges of other specifications correctly but may instead detect such items as standard yield toner cartridges. Brother does not therefore recommend the use of cartridges other than Brother Original cartridges with this machine, or the refilling of empty cartridges with toner from other sources. If damage is caused to the drum unit or other parts of this machine as a result of the use of toner or toner cartridges other than Brother Original products due to the incompatibility or lack of suitability of those products with this machine, any repairs required as a result may not be covered by the warranty.
- For best performance, use Brother Original drum and toner units. Printing with a third party
  drum unit or toner unit may reduce not only the print quality but also the quality and life of the
  machine itself. Warranty coverage may not apply to problems caused by the use of a third party
  drum or toner unit.

#### NOTE

- Discard used consumable items according to local regulations, keeping it separate from domestic waste. If you have questions, call your local waste disposal office. Be sure to reseal the consumable items tightly so that the material inside does not spill.
- The projected life for each of the toner cartridges is based on ISO/IEC 19752. Frequency of replacement will vary depending on the complexity of printed pages, percentage of coverage and type of media used.

### Identifying your problem

First, check the following:

- The machine's power cord is connected correctly and the machine is turned on.
- All of the protective parts have been removed.
- Paper is inserted correctly in the paper tray.
- The interface cables are securely connected to the machine and the computer.

If you did not solve your problem with the above checks, identify your problem and then go to the page suggested below:

Telephone and Fax problems (MFC models) on page 81 Improving the print quality on page 83

If the machine is connected to a PC, depending on the error, a Popup application may appear on the PC.

Follow the instructions on the screen to resolve the error.

# **Error and maintenance messages**

The most common error and maintenance messages are shown below.

If you need more help, the Brother Solutions Center offers the latest FAQs and troubleshooting tips:

Visit us at <a href="http://support.brother.com">http://support.brother.com</a>.

| Error Message                    | Cause                                                                                                 | Action                                                                                                    |
|----------------------------------|----------------------------------------------------------------------------------------------------|----------------------------------------------------------------------------------------------------|
| Cartridge Error<br>Put the Toner | The toner cartridge is not installed correctly.                                                       | Put the toner cartridge firmly into the drum unit, and then put is back in the machine.                                       |
| Cartridge back in.               | Verify you are using a Brother toner cartridge.                                                       | Use only a Brother Original drum unit and Brother Original toner cartridge.                                                   |
| Comm.Error                       | Poor telephone line quality caused a communication error.                                             | Try sending the fax again.                                                                                                    |
| Disconnected                     | The other person or other person's fax machine stopped the call.                                      | Try to send or receive again.                                                                                                 |
| Document Jam                     | The document was not inserted or fed correctly, or the document scanned from the ADF was too long.    | Pull the jammed paper out of the ADF unit.                                                                                    |
| Drum End Soon                    | It is time to replace the drum unit.                                                                  | Replace the drum unit or reset the drum unit counter when a new drum is installed. (See the                                   |
| Replace Drum                     | The drum unit counter was not reset when a new drum was installed.                                    | instructions that are supplied with the new drum unit.)                                                                       |
| Out of Memory                    | The machine's memory is full.                                                                         | Fax sending or copy operation in process                                                                                      |
|                                  |                                                                                                    | Do one of the following:                                                                                                    |
|                                  |                                                                                                    | Press Start to send or copy the scanned pages.                                                                                |
|                                  |                                                                                                    | Press Stop/Exit and wait until the other<br>operations in progress finish, and then try<br>again.                             |
|                                  |                                                                                                    | Print operation in process                                                                                                    |
|                                  |                                                                                                    | ■ Press <b>Stop/Exit</b> . The machine will cancel the print job and clear it from the memory.                                |
|                                  |                                                                                                    | ■ Lower the print quality.                                                                                                    |
|                                  |                                                                                                    | (For more information, see Software and Network User's Guide.)                                                                |
| Self-Diagnostic                  | The temperature of the fuser unit does not rise to a specified temperature within the specified time. | Turn the machine off, wait a few seconds, and then turn it on again. Leave the machine idle for 15 minutes with the power on. |
|                                  | The fuser unit is too hot.                                                                            |                                                                                                    |

| Error Message | Cause                                                                                                    | Action                                                                                                    |
|---------------|----------------------------------------------------------------------------------------------------|----------------------------------------------------------------------------------------------------|
| Size mismatch | The paper in the tray is not the correct size.                                                                                                    | Load the correct size of paper in the tray and set the size of paper to the tray.                                                   |
| Toner Low     | If the LCD shows Toner Low<br>you can still print; however, the<br>machine is telling you that the<br>toner cartridge is near the end<br>of its life. | Order a new toner cartridge now so a replacement toner cartridge will be available when the LCD shows Replace Toner or Toner Ended. |

#### NOTE

Turning off the machine will erase the fax data in the memory. To prevent you from losing any important messages, see *Transferring your faxes or Fax Journal report (MFC models)* on page 91.

### If you are having difficulty with your machine

Most problems can be easily resolved by yourself. If you need additional help, the Brother Solutions Center offers the latest FAQs and troubleshooting tips.

Visit us at http://support.brother.com.

#### **Telephone and Fax problems (MFC models)**

If you cannot send or receive a fax, check the following:

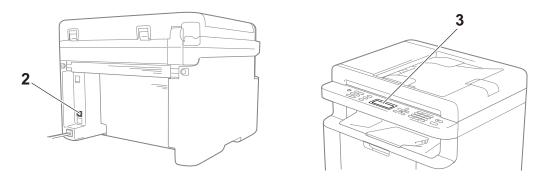

- 1 Check the machine's power cord is connected correctly and the machine is turned on.
- 2 Connect one end of the telephone line cord to the area labelled "LINE," and then connect the other end of the telephone line cord directly to a telephone wall socket.

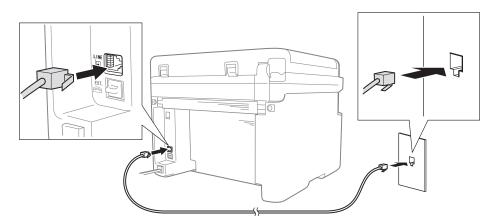

If you can send and receive faxes when the telephone line is directly connected to the fax, the problem may be unrelated to the machine. Please contact your service provider for connection issues.

3 Check the receive mode.

For more information on setting the Receive mode, see Receive modes on page 57.

4 Change the compatibility setting to Basic (for VoIP).

You may be able to send and receive faxes by lowering the connection speed.

- 1 Press Menu, 2, 0, 1.
- Press ▲ or ▼ to choose Basic (for VoIP).
- 3 Press **OK**.
- Press Stop/Exit.

If the problem is still not resolved after trying all of the above, turn the machine off, and then turn it on.

If you still cannot send or receive faxes after trying all of the above, check the FAQ on the Brother Solutions Center website (<a href="http://support.brother.com">http://support.brother.com</a>).

#### **Troubleshooting for other problems**

| Question                                                                 | Answer                                                                                                    |  |
|--------------------------------------------------------------------------|----------------------------------------------------------------------------------------------------|--|
| Cannot receive a fax.                                                    | If you have a delicated fax line and want your Brother machine to automatically answer all incoming faxes, you should choose Fax Only.                                           |  |
| Can I set the machine not to print the Transmission Verification report? | This product will print a Transmission Verification report. Even if the Transmission Verification report is set to Off, a report is printed when there is a communication error. |  |
|                                                                          | If the Journal Period is set to Off, Fax Journal are not printed.                                                                                                    |  |
| Can I cancel the fax job?                                                | Press <b>Stop/Exit</b> to cancel the fax, or press <b>Menu 2</b> , <b>7</b> to cancel the remaining jobs.                                                                        |  |
| Poor sending quality.                                                    | Try changing your resolution to Fine or S.Fine, or clean the scanner.                                                                                                    |  |
| Sent faxes are blank.                                                    | Make sure you are loading the document correctly. The document should be face down when using the ADF or the scanner glass. See <i>Loading documents</i> on page 53.             |  |
| Vertical black lines when sending.                                       | Black vertical lines on faxes you send are typically caused by dirt or correction fluid on the glass strip. See <i>Clean the inside of the machine</i> . on page 84.             |  |

### Improving the print quality

#### NOTE

Brother does not recommend the use of cartridges other than Brother Original cartridges or the refilling of used cartridges with toner from other sources.

If you are having problems with print results, check the following:

1 The machine's environment.

Choose a location where the temperature remains between 10°C and 32°C and the humidity is between 20% to 80% (without condensation).

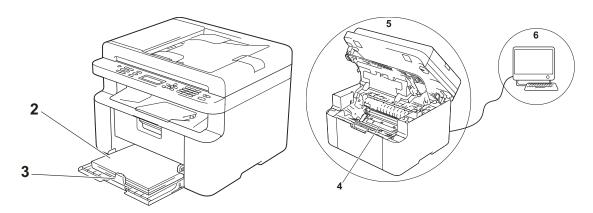

- 2 Acceptable paper is loaded in the paper tray.See Acceptable paper on page 51
- 3 The paper is loaded correctly in the machine.

Turning the paper over may help paper loading become smoother.

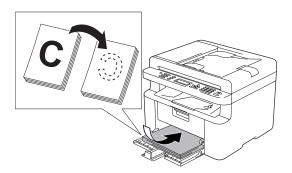

Adjusting the guide may help paper loading become smoother.

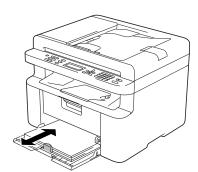

4 Replace a toner cartridge or a drum unit.

For more information on how to replace the consumable items, see the instructions included with the drum unit for replacing the drum unit or see the instructions listed on the box of the toner cartridge for replacing the toner cartridge.

- 5 Clean the inside of the machine.
  - Cleaning the scanner glass
     Clean the white plastic surface (1) and scanner glass (2).

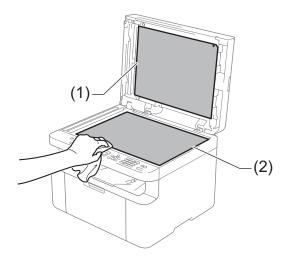

(For ADF models)

Clean the white bar (3) and the scanner glass strip (4).

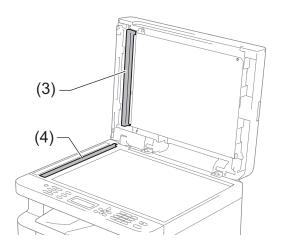

■ Cleaning the corona wire

Slide the green tab from left to right and right to left several times.

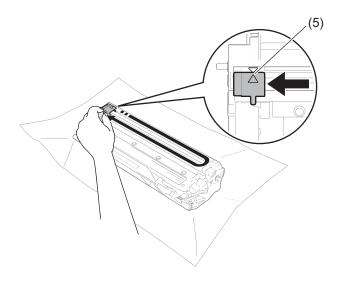

#### NOTE

Be sure to return the tab to the home position ( $\blacktriangle$ ) (5). If you do not, printed pages may have a vertical stripe.

Clean the drum unit if black or white dots appear on printed pages
 Push down the lock lever and take the toner cartridge out of the drum unit.

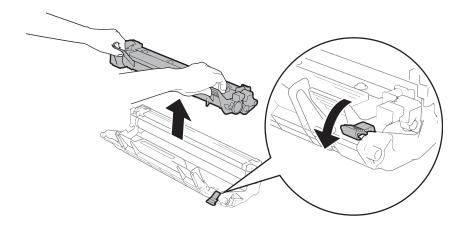

Turn the drum unit gear by hand while looking at the surface of the drum roller (1).

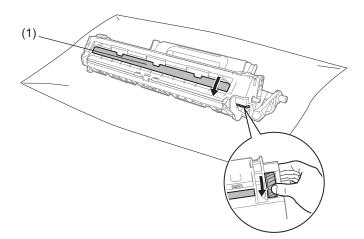

Wipe the surface of the drum gently with a dry cotton swab until the dust or glue on the surface comes off.

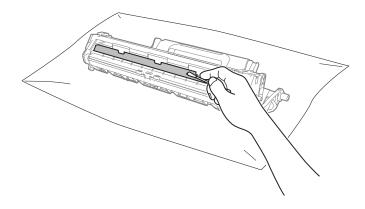

6 Check the printer driver settings.

Try changing the **Print Settings** in the **Basic** tab.

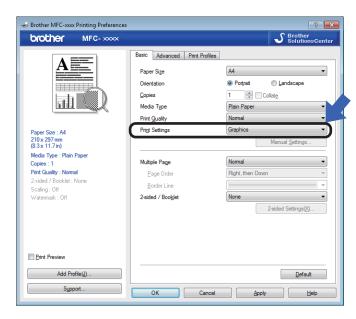

If the paper is curled or the toner is not fixed well on the paper, you can adjust these settings in **Improve Print Output**. Click **Other Print Options** in the **Advanced** tab.

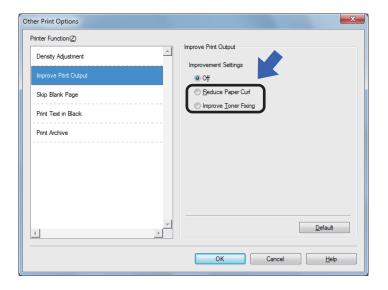

# Document Jams (For ADF models)

Follow the steps below to handle a document jam in the ADF.

- 1 Open the ADF cover.
- Pull the jammed document out.

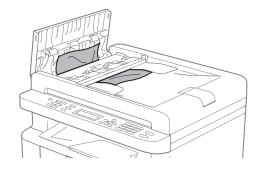

- Close the ADF cover.
- 4 Lift the document cover.
- 5 Pull the jammed document out to the right.

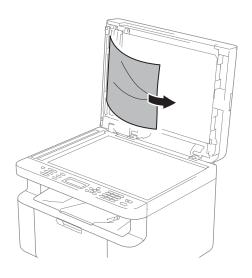

6 Insert a piece of stiff paper, such as cardstock, into the ADF to push any small paper scraps through.

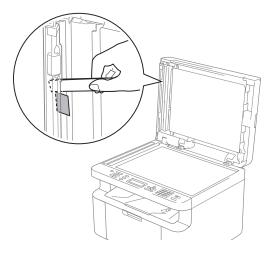

If the document rips or tears, be sure you remove all small paper scraps to prevent future jams.

- 7 Close the document cover.
- 8 Press Stop/Exit.

### **Paper Jams**

Always remove all paper from the paper tray and straighten the stack when you add new paper. This helps prevent multiple sheets of paper from feeding through the machine at one time and prevents paper jams.

- 1 Turn the machine off.
- Wait at least 15 minutes for the product to cool down before you touch the internal parts of the product.
- 3 Remove all paper loaded in the tray.
- 4 Use both hands to slowly pull out the jammed paper.

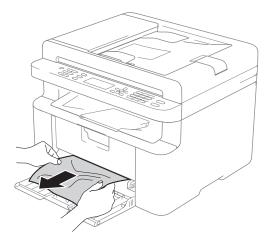

5 Open the scanner cover. The pull-arm (1) on the left side of the machine will lock.

Open the top cover.

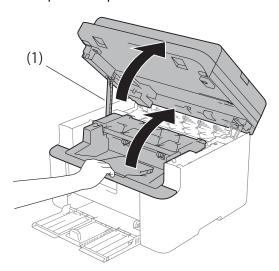

6 Slowly take out the drum unit and toner cartridge assembly.

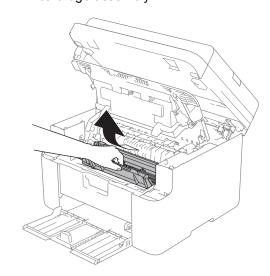

#### **WARNING**

#### MHOT SURFACE

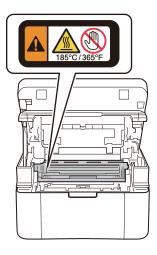

Push down the lock lever and take the toner cartridge out of the drum unit. Remove the jammed paper if there is any inside the drum unit.

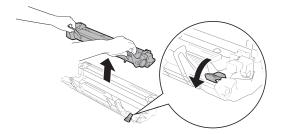

8 Put the toner cartridge back into the drum unit until the lock lever lifts automatically.

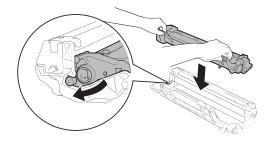

- 9 Place the drum unit and toner cartridge assembly back in to the machine.
- Olose the top cover.

  After lifting the scanner cover slightly, pull the pull-arm (1) on the left side of the machine down, and then close the scanner cover using both hands.

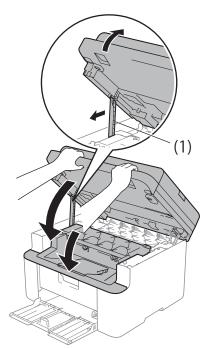

- Load the paper back in to the tray.

  Make sure that the paper is below the protruding section of the rear guide.

  Slide the paper guides to fit the paper size. Make sure that the guides are firmly in the slots.
- 12 Turn the machine on.

#### A

# Transferring your faxes or Fax Journal report (MFC models)

If the LCD shows:

- Print Unable XX
- Scan Unable XX

We recommend transferring your faxes to another fax machine or to your PC. (See *Transferring faxes to another fax machine* on page 91 or *Transferring faxes to your PC* on page 91.)

You can also transfer the Fax Journal report to see if there are any faxes you need to transfer. (See *Transferring the Fax Journal report to another fax machine* on page 92.)

#### NOTE

If there is an error message on the machine's LCD, after the faxes have been transferred, disconnect the machine from the power source for several minutes, and then reconnect it.

# Transferring faxes to another fax machine

- 1 Press Menu, 9, 0, 1.
- 2 Do one of the following:
  - If the LCD shows No Data, there are no faxes left in the machine's memory. Press Stop/Exit.
  - Enter the fax number to which faxes will be forwarded.
- 3 Press Start.

#### NOTE

If you have not set up your Station ID, you cannot enter fax transfer mode. Press **Menu**, **0**, **2** (MFC-1910W) or **Menu**, **0**, **3** (MFC-1905) to register your fax number, telephone number and name.

#### Transferring faxes to your PC

You can transfer the faxes from your machine's memory to your PC.

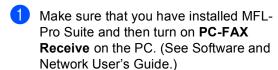

Do one of the following: (Windows<sup>®</sup> XP, Windows Vista<sup>®</sup> and Windows<sup>®</sup> 7)

Click

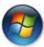

(Start) > All Programs >

Brother > Brother Utilities, and then click the drop-down list and select your model name (if not already selected). Click PC-FAX Receive in the left navigation bar, and then click Receive. (Windows<sup>®</sup> 8)

Click

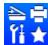

(Brother Utilities), and

then click the drop-down list and select your model name (if not already selected). Click **PC-FAX Receive** in the left navigation bar, and then click **Receive**.

- Make sure that you have set PC Fax Receive on the machine. (See PC-FAX Receive (For Windows® only) on page 63.) If faxes are in the machine's memory when you set up PC-Fax Receive, the LCD will ask if you want to transfer the faxes to your PC.
- 3 Do one of the following:
  - To transfer all faxes to your PC, press 1. You will be asked if you want a backup print.
  - To exit and leave the faxes in the memory, press 2.
- Press A or ▼ to choose on or off. Press OK.

5 Press Stop/Exit.

# Transferring the Fax Journal report to another fax machine

- 1 Press Menu, 9, 0, 2.
- 2 Enter the fax number to which the Fax Journal report will be forwarded.
- 3 Press Start.

#### NOTE

If you have not set up your Station ID, you cannot enter fax transfer mode. Press **Menu**, **0**, **2** (MFC-1910W) or **Menu**, **0**, **3** (MFC-1905) to register your fax number, telephone number and name.

# Cleaning and Checking the machine

Make sure to read the guidelines in the Product Safety Guide before cleaning the machine.

Clean the outside and inside of the machine regularly with a dry, lint-free cloth. When you replace the toner cartridge or the drum unit, make sure that you clean the inside of the machine. If printed pages are stained with toner, clean the inside of the machine with a dry, lint-free cloth.

#### **MARNING**

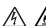

DO NOT use flammable substances, any type of spray, or an organic solvent/liquid containing alcohol or ammonia to clean the inside or outside of the product. Doing so could cause a fire or electrical shock. Instead, use only a dry, lint-free cloth.

(For more information, see Product Safety Guide.)

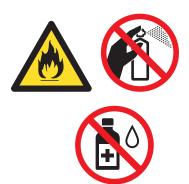

# B

# **Specifications**

### **DCP-1600 and MFC-1905**

#### General

| Model                       |                             | DCP-1600                          | MFC-1905      |  |
|-----------------------------|-----------------------------|-----------------------------------|---------------|--|
| Printer Type                |                             | Laser                             |               |  |
| Print Method                |                             | Electrophotographic Laser Printer |               |  |
| Memory Capacity             |                             | 16 MB                             |               |  |
| Power Source                |                             | 110 - 120 V AC 50/60 Hz           |               |  |
| Power Consumption (Average) | Peak <sup>1</sup>           | Approx. 1,068 W                   |               |  |
| (Average)                   | Printing <sup>1</sup>       | Approx. 380 W at 25 °C            |               |  |
|                             | Copying <sup>1</sup>        | Approx. 380 W at 25 °C            |               |  |
|                             | Ready <sup>1</sup>          | Approx. 40 W at 25 °C             |               |  |
|                             | Deep<br>Sleep <sup>1</sup>  | Approx. 0.8 W                     | Approx. 1.3 W |  |
|                             | Power<br>Off <sup>123</sup> | Approx. 0.28 W                    |               |  |
|                             |                             | 385 mm MFC-1905                   | 255 mm 340 mm |  |
|                             |                             | 456 mm                            | 283 mm 340 mm |  |
| Weights (with consumab      | les)                        | 7.2 kg                            | 8.5 kg        |  |

| Model          |                            |               | DCP-1600                                                                                                    | MFC-1905                                                                                                    |
|----------------|----------------------------|---------------|----------------------------------------------------------------------------------------------------|----------------------------------------------------------------------------------------------------|
| Noise<br>Level | Sound<br>Pressure          | Printing      | LPAM = 52 dB (A)                                                                                                    |                                                                                                    |
|                | Sound<br>Power             | Printing      | LwAd = 6.59 B (A)                                                                                                    |                                                                                                    |
| Temperature    | 9                          | Operating     | 10 to 32 °C                                                                                                    |                                                                                                    |
|                |                            | Storage       | 0 to 40 °C                                                                                                    |                                                                                                    |
| Humidity       |                            | Operating     | 20 to 80% (without condensation)                                                                                                    |                                                                                                    |
|                |                            | Storage       | 35 to 85% (without condensation)                                                                                                    | )                                                                                                    |
| Interface      | USB                        |               | Hi-Speed USB 2.0 45                                                                                                    |                                                                                                    |
|                |                            |               | It is recommended you use a USI more than 2 metres long.                                                                                                    | B 2.0 cable (Type A/B) that is no                                                                                                    |
| Support<br>OS  | Windows <sup>®</sup>       |               | Windows® XP Home, Windows® Windows® XP Professional x64 E Windows® 7, Windows® 8, Windo Windows Server® 2003 x64 Edition Windows Server® 2008 R2, Windows Server® 2012 R2 | Edition, Windows Vista <sup>®</sup> ,<br>ws <sup>®</sup> 8.1, Windows Server <sup>®</sup> 2003,<br>on, Windows Server <sup>®</sup> 2008, |
|                | Mac OS                     |               | OS X v10.7.5, 10.8.x, 10.9.x                                                                                                    |                                                                                                    |
| Consumable     | Toner Cartridge (Inbox)    |               | Approx. 1,000 pages A4 or Letter                                                                                                    | page <sup>6</sup>                                                                                                    |
|                | Toner Cartridge (Standard) |               | Approx. 1,000 pages A4 or Letter                                                                                                    | page <sup>6</sup>                                                                                                    |
|                |                            | Model<br>Name | 111111111111111111111111111111111111111                                                                                                    |                                                                                                    |
|                | Drum Unit                  |               | Approx. 10,000 pages A4 or Lette                                                                                                    | er pages (1 page / job) <sup>7</sup>                                                                                                    |
|                | Model D<br>Name            |               | DR-1000                                                                                                    |                                                                                                    |

<sup>&</sup>lt;sup>1</sup> Measured when the machine is connected to the USB interface.

<sup>&</sup>lt;sup>2</sup> Power consumption varies slightly depending on the usage environment or part wear.

<sup>&</sup>lt;sup>3</sup> Measured according to IEC 62301 Edition 2.0.

Your machine has a Hi-Speed USB 2.0 interface. The machine can also be connected to a computer that has a USB 1.1 interface.

<sup>&</sup>lt;sup>5</sup> Third-party USB ports are not supported.

<sup>&</sup>lt;sup>6</sup> Approx. cartridge yield is declared in accordance with ISO/IEC 19752.

Drum life is approximate and may vary by type of use.

#### **Document Size**

| Model                          |            | DCP-1600               | MFC-1905                  |
|--------------------------------|------------|------------------------|---------------------------|
| ADF(automatic document feeder) |            | —                      | Up to 10 pages            |
| Scanner Glass                  |            | One sheet per time     |                           |
| Document Size                  | Size ADF — |                        | A4, Letter, Legal, Folio  |
| Scanner Glass                  |            | Length: Up to 300.0 mm |                           |
|                                |            | Width: Up to 215.9 mm  |                           |
| Weight ADF                     | ADF        | _                      | 65 to 90 g/m <sup>2</sup> |
| Scanner Glass                  |            | Up to 2.0 kg           |                           |

#### Print media

| Model           |                       |                           | DCP-1600                                                                          | MFC-1905 |
|-----------------|-----------------------|---------------------------|-----------------------------------------------------------------------------------|----------|
| Paper           | Paper                 | Paper Type                | Plain Paper, Recycled Paper                                                       |          |
| Input           | Tray                  | Paper Size                | A4, Letter, Legal, Folio, A5, A5(Long Edge), B5(JIS), Executive                   |          |
|                 |                       |                           | Width: 148 to 216 mm                                                              |          |
|                 |                       |                           | Length: 148 to 355.6 mm                                                           |          |
|                 |                       | Paper Weight              | 65 to 105 g/m <sup>2</sup>                                                        |          |
|                 |                       | Maximum Paper<br>Capacity | Up to 150 sheets of 80 g/m <sup>2</sup> Plain paper                               |          |
| Paper<br>Output | Face-Down Output Tray |                           | Up to 50 sheets of 80 g/m <sup>2</sup> Plain (face-down delivery to the face-down |          |

#### **Fax**

| Model               |             | DCP-1600 | MFC-1905                             |
|---------------------|-------------|----------|--------------------------------------|
| Modem Spe           | ed          | _        | 14,400 bps (with Automatic Fallback) |
| Scanning W          | idth        | _        | Max. 208 mm                          |
| Printing Wid        | th          | _        | Max. 208 mm                          |
| Greyscale           |             | _        | 8 bit/256 levels                     |
| Resolution          | Horizontal  | _        | 8 dot/mm                             |
|                     | Vertical    | _        | Standard: 3.85 line/mm               |
|                     |             | _        | Fine: 7.7 line/mm                    |
|                     |             | _        | Photo: 7.7 line/mm                   |
|                     |             | _        | Superfine: 15.4 line/mm              |
| Speed Dial          |             | _        | 99 stations                          |
| Automatic Redial    |             | _        | 3 times at 5 minute intervals        |
| Memory Transmission |             | _        | Up to 400 <sup>1</sup> pages         |
| Out of Paper        | r Reception |          | Up to 400 <sup>1</sup> pages         |

<sup>1 &#</sup>x27;Pages' refers to the 'ITU-T Test Chart #1' (a typical business letter, Standard resolution, MMR code). Specifications and printed materials are subject to change without prior notice.

#### Copy

| Model                            | DCP-1600                              | MFC-1905 |  |
|----------------------------------|---------------------------------------|----------|--|
| Copy Width                       | Max. 210 mm                           |          |  |
| Multiple Copies                  | Stacks or Sorts up to 99 pages        |          |  |
| Reduce/Enlarge                   | 25% to 400% (in increments of 1%)     |          |  |
| Resolution                       | Up to 600 × 600 dpi                   |          |  |
| First Copy Out Time <sup>1</sup> | Less than 16 seconds at 23 °C / 115 V |          |  |

From Ready mode and standard tray

#### Scanner

| Model           |           | DCP-1600                                                                                                    | MFC-1905                                                     |  |  |
|-----------------|-----------|----------------------------------------------------------------------------------------------------|--------------------------------------------------------------|--|--|
| Colour          |           | Yes                                                                                                    | Yes                                                          |  |  |
| TWAIN Compliant |           | Yes (Windows <sup>®</sup> XP/ Windows Vista <sup>®</sup> / Windows <sup>®</sup> 7 / Windows <sup>®</sup> 8 / Windows <sup>®</sup> 8.1 / OS X v10.7.5, 10.8.x, 10.9.x <sup>1</sup> ) |                                                              |  |  |
| WIA Compliant   |           | Yes (Windows <sup>®</sup> XP / Windows Vista <sup>®</sup> / Windows <sup>®</sup> 7 / Windows <sup>®</sup> 8 / Windows <sup>®</sup> 8.1)                                             |                                                              |  |  |
| ICA Comp        | oliant    | Yes (OS X v10.7.5, 10.8.x, 10.9.x )                                                                                                    | Yes (OS X v10.7.5, 10.8.x, 10.9.x )                          |  |  |
| Colour          | Colour    | 24 bit colour processing (Input)                                                                                                    | 24 bit colour processing (Input)                             |  |  |
| Depth           |           | 24 bit colour processing (Output)                                                                                                    |                                                              |  |  |
|                 | Greyscale | 8 bit colour processing (Input)                                                                                                    |                                                              |  |  |
|                 |           | 8 bit colour processing (Output)                                                                                                    |                                                              |  |  |
| Resolutio       | n         | Up to $19,200 \times 19,200$ dpi (interpolated) <sup>2</sup>                                                                                                    |                                                              |  |  |
|                 |           | Up to 600 × 1200 dpi (optical) <sup>2</sup> (from Scanner Glass)                                                                                                    |                                                              |  |  |
|                 |           | _                                                                                                    | Up to $600 \times 600$ dpi (optical) <sup>2</sup> (from ADF) |  |  |
| Scanning Width  |           | Max. 210 mm                                                                                                    |                                                              |  |  |

<sup>&</sup>lt;sup>1</sup> For the latest driver updates for the version of OS X you are using, visit us at <a href="http://support.brother.com">http://support.brother.com</a>.

#### **Printer**

| Model                             | DCP-1600                                 | MFC-1905 |
|-----------------------------------|------------------------------------------|----------|
| Resolution                        | Up to 2400 × 600 dpi (HQ1200 technology) |          |
| Print Speed <sup>1</sup>          | Up to 20 pages/minute (A4 size)          |          |
|                                   | Up to 21 pages/minute (LTR size)         |          |
| First Print Out Time <sup>2</sup> | Less than 10 seconds at 23 °C / 115 V    |          |

<sup>&</sup>lt;sup>1</sup> The print speed may vary depending on the type of document you print.

<sup>&</sup>lt;sup>2</sup> Maximum 1200 × 1200 dpi scanning with the WIA driver in Windows<sup>®</sup> XP, Windows Vista<sup>®</sup>, Windows<sup>®</sup> 7, Windows<sup>®</sup> 8 and Windows<sup>®</sup> 8.1 (resolution up to 19200 × 19200 dpi can be chosen by using the scanner utility)

<sup>&</sup>lt;sup>2</sup> From Ready mode and standard tray

## **DCP-1610W and MFC-1910W**

#### General

| Model                      |                             | DCP-1610W                         | MFC-1910W     |  |
|----------------------------|-----------------------------|-----------------------------------|---------------|--|
| Printer Type               |                             | Laser                             |               |  |
| Print Method               |                             | Electrophotographic Laser Printer |               |  |
| Memory Capacity            |                             | 32 MB                             |               |  |
| Power Source               |                             | 110 - 120 V AC 50/60 Hz           |               |  |
| Power Consumption          | Peak <sup>1</sup>           | Approx. 1,068 W                   |               |  |
| (Average)                  | Printing <sup>1</sup>       | Approx. 390 W at 25 °C            |               |  |
|                            | Copying <sup>1</sup>        | Approx. 390 W at 25 °C            |               |  |
|                            | Ready <sup>1</sup>          | Approx. 50 W at 25 °C             |               |  |
|                            | Deep<br>Sleep <sup>1</sup>  | Approx. 0.9 W                     | Approx. 1.4 W |  |
|                            | Power<br>Off <sup>123</sup> | Approx. 0.28 W                    | Approx. 0.3 W |  |
| Dimensions                 |                             | → 385 mm → MFC-1910W              | 255 mm 340 mm |  |
| Weights (with consumables) |                             | 385 mm                            | 283 mm 340 mm |  |

| Model          |                                                                            |                 | DCP-1610W                                                                                                    | MFC-1910W                                                                                                    |
|----------------|----------------------------------------------------------------------------|-----------------|----------------------------------------------------------------------------------------------------|----------------------------------------------------------------------------------------------------|
| Noise<br>Level | Sound<br>Pressure                                                          | Printing        | LPAM = 52 dB (A)  LWAd = 6.6 B (A)                                                                                                    |                                                                                                    |
|                | Sound<br>Power                                                             | Printing        |                                                                                                    |                                                                                                    |
| Temperatur     | е                                                                          | Operating       | 10 to 32 °C                                                                                                    |                                                                                                    |
|                |                                                                            | Storage         | 0 to 40 °C                                                                                                    |                                                                                                    |
| Humidity       |                                                                            | Operating       | 20 to 80% (without condensation                                                                                                    | )                                                                                                    |
|                |                                                                            | Storage         | 35 to 85% (without condensation                                                                                                    |                                                                                                    |
| Interface      | USB                                                                        |                 | Hi-Speed USB 2.0 <sup>4 5</sup>                                                                                                    |                                                                                                    |
|                |                                                                            |                 | It is recommended you use a US more than 2 metres long.                                                                                                    | B 2.0 cable (Type A/B) that is no                                                                                                    |
|                | Wireless L                                                                 | AN <sup>6</sup> | IEEE 802.11b/g/n (Infrastructure                                                                                                    | Mode/Ad-hoc Mode)                                                                                                    |
| Support<br>OS  | Windows <sup>®</sup>                                                       |                 | Windows <sup>®</sup> XP Home, Windows <sup>®</sup> Windows <sup>®</sup> XP Professional x64 I Windows <sup>®</sup> 7, Windows <sup>®</sup> 8, Wind Windows Server <sup>®</sup> 2003 x64 Editi Windows Server <sup>®</sup> 2008 R2, Windows Server <sup>®</sup> 2012 R2 | Edition, Windows Vista <sup>®</sup> ,<br>ows <sup>®</sup> 8.1, Windows Server <sup>®</sup> 2003,<br>on, Windows Server <sup>®</sup> 2008, |
|                | Mac OS                                                                     |                 | OS X v10.7.5, 10.8.x, 10.9.x                                                                                                    |                                                                                                    |
| Consumable     | Toner Cartridge (Inbox)  Toner Cartridge (Standard)  Model Name  Drum Unit |                 | Approx. 1,000 pages A4 or Lette                                                                                                    | r page <sup>7</sup>                                                                                                    |
|                |                                                                            |                 | Approx. 1,000 pages A4 or Lette                                                                                                    | r page <sup>7</sup>                                                                                                    |
|                |                                                                            |                 | TN-1000                                                                                                    |                                                                                                    |
|                |                                                                            |                 | Approx. 10,000 pages A4 or Lett                                                                                                    | er pages (1 page / job) <sup>8</sup>                                                                                                    |
|                |                                                                            | Model<br>Name   | DR-1000                                                                                                    |                                                                                                    |

Measured when the machine is connected to the USB interface.

<sup>&</sup>lt;sup>2</sup> Power consumption varies slightly depending on the usage environment or part wear.

<sup>&</sup>lt;sup>3</sup> Measured according to IEC 62301 Edition 2.0.

Your machine has a Hi-Speed USB 2.0 interface. The machine can also be connected to a computer that has a USB 1.1 interface.

<sup>&</sup>lt;sup>5</sup> Third-party USB ports are not supported.

<sup>&</sup>lt;sup>6</sup> For detailed network specifications, see *Network (LAN)* on page 103 and Software and Network User's Guide.

Approx. cartridge yield is declared in accordance with ISO/IEC 19752.

<sup>&</sup>lt;sup>8</sup> Drum life is approximate and may vary by type of use.

#### **Document Size**

| Model                          |               | DCP-1610W              | MFC-1910W                 |
|--------------------------------|---------------|------------------------|---------------------------|
| ADF(automatic document feeder) |               | _                      | Up to 10 pages            |
| Scanner Glass                  |               | One sheet per time     |                           |
| Document                       | ADF           | _                      | A4, Letter, Legal, Folio  |
| Size                           | Scanner Glass | Length: Up to 300.0 mm |                           |
|                                |               | Width: Up to 215.9 mm  |                           |
| Weight ADF                     | ADF           | _                      | 65 to 90 g/m <sup>2</sup> |
|                                | Scanner Glass | Up to 2.0 kg           |                           |

#### Print media

| Model           |                          |                              | DCP-1610W                                                                       | MFC-1910W |
|-----------------|--------------------------|------------------------------|---------------------------------------------------------------------------------|-----------|
| Paper           | Paper                    | Paper Type                   | Plain Paper, Recycled Paper                                                     |           |
| Input           | Tray                     | Paper Size                   | A4, Letter, Legal, Folio, A5, A5(Long Edge), B5(JIS), Executive                 |           |
|                 |                          |                              | Width: 148 to 216 mm                                                            |           |
|                 | Paper Weight             |                              | Length: 148 to 355.6 mm                                                         |           |
|                 |                          |                              | 65 to 105 g/m <sup>2</sup>                                                      |           |
|                 |                          | Maximum<br>Paper<br>Capacity | Up to 150 sheets of 80 g/m <sup>2</sup> Plair                                   | n paper   |
| Paper<br>Output | Face-Down Output<br>Tray |                              | Up to 50 sheets of 80 g/m <sup>2</sup> Plain (face-down delivery to the face-do |           |

#### **Fax**

| Model               |            | DCP-1610W | MFC-1910W                            |
|---------------------|------------|-----------|--------------------------------------|
| Modem Speed         |            | _         | 14,400 bps (with Automatic Fallback) |
| Scanning Wid        | lth        | _         | Max. 208 mm                          |
| Printing Widtl      | h          | _         | Max. 208 mm                          |
| Greyscale           |            | _         | 8 bit/256 levels                     |
| Resolution          | Horizontal | _         | 8 dot/mm                             |
|                     | Vertical   | _         | Standard: 3.85 line/mm               |
|                     |            | _         | Fine: 7.7 line/mm                    |
|                     |            | _         | Photo: 7.7 line/mm                   |
|                     |            | _         | Superfine: 15.4 line/mm              |
| Speed Dial          |            | _         | 99 stations                          |
| Automatic Redial    |            | _         | 3 times at 5 minute intervals        |
| Memory Transmission |            | _         | Up to 400 <sup>1</sup> pages         |
| Out of Paper I      | Reception  | _         | Up to 400 <sup>1</sup> pages         |

<sup>&#</sup>x27;Pages' refers to the 'ITU-T Test Chart #1' (a typical business letter, Standard resolution, MMR code). Specifications and printed materials are subject to change without prior notice.

#### Copy

| Model                                                                  | DCP-1610W                               | MFC-1910W |
|------------------------------------------------------------------------|-----------------------------------------|-----------|
| Copy Width                                                             | Max. 210 mm                             |           |
| Multiple Copies                                                        | e Copies Stacks or Sorts up to 99 pages |           |
| Reduce/Enlarge                                                         | 25% to 400% (in increments of 19        | %)        |
| <b>Resolution</b> Up to 600 × 600 dpi                                  |                                         |           |
| First Copy Out Time <sup>1</sup> Less than 16 seconds at 23 °C / 115 V |                                         | 115 V     |

From Ready mode and standard tray

#### Scanner

| Model                          |            | DCP-1610W                                                        |                                                                                                    | MFC-1910W                               |
|--------------------------------|------------|------------------------------------------------------------------|----------------------------------------------------------------------------------------------------|-----------------------------------------|
| Colour                         |            | Yes                                                              | Yes                                                                                                    |                                         |
| TWAIN Compliant                |            | •                                                                | Yes (Windows <sup>®</sup> XP/ Windows Vista <sup>®</sup> / Windows <sup>®</sup> 7 / Windows <sup>®</sup> 8 / Windows <sup>®</sup> 8.1 / OS X v10.7.5, 10.8.x, 10.9.x <sup>1</sup> ) |                                         |
| WIA Compliant                  |            | Yes (Windows <sup>®</sup> Windows <sup>®</sup> 8.1)              | Yes (Windows <sup>®</sup> XP / Windows Vista <sup>®</sup> / Windows <sup>®</sup> 7 / Windows <sup>®</sup> 8 / Windows <sup>®</sup> 8.1)                                             |                                         |
| ICA Compliant                  |            | Yes (OS X v10.7.5, 10.8.x, 10.9.x )                              |                                                                                                    |                                         |
| Colour Depth Colour  Greyscale |            | 24 bit colour processing (Input)                                 |                                                                                                    |                                         |
|                                |            | 24 bit colour processing (Output)                                |                                                                                                    |                                         |
|                                |            | 8 bit colour processing (Input)                                  |                                                                                                    |                                         |
|                                |            | 8 bit colour processing (Output)                                 |                                                                                                    |                                         |
| Resolution                     | Resolution |                                                                  | Up to $19,200 \times 19,200$ dpi (interpolated) <sup>2</sup>                                                                                                    |                                         |
|                                |            | Up to 600 × 1200 dpi (optical) <sup>2</sup> (from Scanner Glass) |                                                                                                    |                                         |
|                                |            | _                                                                | Up to 600 × 600                                                                                                    | ) dpi (optical) <sup>2</sup> (from ADF) |
| Scanning Width                 |            | Max. 210 mm                                                      |                                                                                                    |                                         |

<sup>&</sup>lt;sup>1</sup> For the latest driver updates for the version of OS X you are using, visit us at <a href="http://support.brother.com">http://support.brother.com</a>.

#### **Printer**

| Model                             | DCP-1610W                                | MFC-1910W |
|-----------------------------------|------------------------------------------|-----------|
| Resolution                        | Up to 2400 × 600 dpi (HQ1200 technology) |           |
| Print Speed <sup>1</sup>          | Up to 20 pages/minute (A4 size)          |           |
|                                   | Up to 21 pages/minute (LTR size)         |           |
| First Print Out Time <sup>2</sup> | Less than 10 seconds at 23 °C / 2        | 230 V     |

<sup>&</sup>lt;sup>1</sup> The print speed may vary depending on the type of document you print.

Maximum 1200 × 1200 dpi scanning with the WIA driver in Windows® XP, Windows Vista®, Windows® 7, Windows® 8 and Windows® 8.1 (resolution up to 19200 × 19200 dpi can be chosen by using the scanner utility)

<sup>&</sup>lt;sup>2</sup> From Ready mode and standard tray

#### **Network (LAN)**

#### NOTE

For more information about the Network specifications, see Software and Network User's Guide.

| Model                     |          | DCP-1610W                                                                                                    | MFC-1910W                                                                                                    |
|---------------------------|----------|----------------------------------------------------------------------------------------------------|----------------------------------------------------------------------------------------------------|
| LAN                       |          | You can connect your machine to a network for Network Printing, Network Scanning, PC-Fax Send <sup>1</sup> , PC-Fax Receive (Windows <sup>®</sup> only) <sup>1</sup> and Remote Setup <sup>1 2</sup> .  Also included is Brother BRAdmin Light <sup>3 4</sup> Network Management software. |                                                                                                    |
| Protocols IPv4            |          | resolution, DNS resolver, mDNS,<br>Custom Raw Port/Port 9100, IPP,                                                                                                    | IPA(Auto IP), WINS/NetBIOS name<br>LLMNR responder, LPR/LPD,<br>FTP Server, SNMPv1/v2c, HTTP<br>SMTP Client, ICMP, Web Services |
|                           | IPv6     | NDP, RA, DNS Resolver, mDNS, LLMNR responder, LPR/LPD, Custom Raw Port/ Port 9100, IPP, FTP Server, SNMPv1/v2c, HTTP Server, TFTP Client and Server, SMTP Client, ICMPv6, Web Servic (Print/Scan)                                                                                          |                                                                                                    |
| Security Protocols        | Wireless | SMTP-AUTH                                                                                                    |                                                                                                    |
| Wireless Network Security |          | WEP 64/128, WPA-PSK (TKIP/AES), WPA2-PSK (AES)                                                                                                    |                                                                                                    |
| Wireless Network          | AOSS™    | Yes                                                                                                    |                                                                                                    |
| Setup Support Utility WPS |          | Yes                                                                                                    |                                                                                                    |

For MFC models

Professional utility version that is available as a download from <a href="http://support.brother.com">http://support.brother.com</a>.

<sup>&</sup>lt;sup>2</sup> See Software and Network User's Guide.

<sup>&</sup>lt;sup>3</sup> (For Windows<sup>®</sup> users) Brother BRAdmin Light is available from the CD-ROM provided with the machine. (For Macintosh users) Brother BRAdmin Light is available as a download from http://support.brother.com.

<sup>&</sup>lt;sup>4</sup> (For Windows<sup>®</sup> users) If you require more advanced printer management, use the latest Brother BRAdmin

# CIndex

| A                                     | D                                     |
|---------------------------------------|---------------------------------------|
| Address Book                          | Deep Sleep mode                       |
| using53 Apple Macintosh               | Speed Dial61                          |
| See Software and Network User's Guide | using the Search key61                |
| Auto Power Off49                      | Dimensions93, 98                      |
| Automatic                             | Document                              |
| fax receive                           | how to load53                         |
| Easy Receive58                        | jam 88                                |
| , · · · · · · · · · · · · · · · · · · | Drum unit                             |
| В                                     | cleaning85                            |
| Broadcasting56                        | E                                     |
| cancelling56 Brother numbersi         | Error messages on LCD79               |
| С                                     | F                                     |
| Cancelling                            | FAX (PC-FAX)                          |
| broadcast in process56                | Macintosh                             |
| Cleaning                              | See Software and Network User's Guide |
| corona wire85                         | Windows <sup>®</sup>                  |
| drum unit85                           | receiving63                           |
| scanner84                             | sending65                             |
| Consumable items77                    | Fax, stand-alone                      |
| Control panel overview6               | receiving                             |
| ControlCenter2 (for Macintosh)        | Continue Mode50                       |
| See Software and Network User's Guide | easy receive58                        |
| ControlCenter4 (for Windows®)         | ring delay, setting58                 |
| See Software and Network User's Guide | sending55                             |
| Copy                                  | broadcasting56                        |
| copy options key6, 8                  | Fax/Tel mode                          |
|                                       | easy receive                          |
|                                       | F/T ring time (double-ring)           |
|                                       | ring delay58                          |

| H                                       | Q                                     |
|-----------------------------------------|---------------------------------------|
| Help                                    | Quality                               |
| LCD messages for DCP models37           | printing 83                           |
| LCD messages for MFC models9            | Quick dial                            |
| Menu Table for DCP models38             | broadcasting 56                       |
| Menu Table for MFC models10             | Speed Dial                            |
|                                         | changing60                            |
| L                                       | setting up 60                         |
|                                         | using61                               |
| LCD (liquid crystal display)6, 8, 9, 37 | R                                     |
| M                                       | -                                     |
|                                         | Register your producti                |
| Macintosh                               | Remote setup                          |
| See Software and Network User's Guide   | See Software and Network User's Guide |
| Maintenance, routine92                  | Resolution                            |
| Manual                                  | copy96, 101                           |
| dialling61                              | fax96, 101                            |
| Menu Table                              | print97, 102                          |
| DCP models38                            | scan97, 102                           |
| MFC models10                            | Ring delay, setting 58                |
| Mode, entering                          |                                       |
| fax55                                   | S                                     |
| N                                       | Scan a document to a computer72       |
|                                         | Scanner glass                         |
| Network connectivity94, 99              | using 53                              |
|                                         | Scanning72                            |
| P                                       | See Software and Network User's Guide |
|                                         | Service centresi                      |
| Paper51                                 | Specifications                        |
| jam89                                   | copy96, 101                           |
| size51                                  | document size95, 100                  |
| tray capacity51                         | fax96, 101                            |
| PC-Fax                                  | general93, 98                         |
| See Software and Network User's Guide   | print97, 102                          |
| PC-Fax63                                | print media95, 100                    |
| Print                                   | scan97, 102                           |
| quality83                               | Speed Dial                            |
| resolution97, 102                       | changing60                            |
| specifications97, 102                   | setting up60                          |
| Printing                                | using61                               |
| See Software and Network User's Guide   |                                       |
| Programming your machine                |                                       |

#### T

| Text, entering                       |      |                                   |    |
|--------------------------------------|------|-----------------------------------|----|
|                                      |      | error and maintenance messages on |    |
|                                      |      | LCD                               | 79 |
|                                      |      | paper jam                         | 89 |
| print quality                        | 83   |                                   |    |
| Telephone and Fax                    | 81   |                                   |    |
| other problems                       | 82   |                                   |    |
|                                      |      |                                   |    |
| U                                    |      |                                   |    |
| Utilities                            | i    |                                   |    |
| W                                    |      |                                   |    |
| Weights93                            | , 98 |                                   |    |
| WiFi key                             |      |                                   |    |
| Windows <sup>®</sup>                 |      |                                   |    |
| See Software and Network User's Guid | de   |                                   |    |
| Wireless 94                          | , 99 |                                   |    |

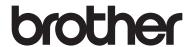

# Visit us on the World Wide Web http://www.brother.com

These machines are approved for use in the country of purchase only. Local Brother companies or their dealers will only support machines purchased in their own countries.

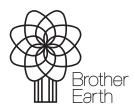

www.brotherearth.com